- Universidade Federal de Campina Grande - - CENTRO DE ENGENHARIA ELÉTRICA E INFORMÁTICA -- DEPARTAMENTO DE ENGENHARIA ELÉTRICA -

ANDRÉ OLIVEIRA SILVA

# RELATÓRIO DE ESTÁGIO

# AVANTE AUTOMAÇÃO INDUSTRIAL

19 de Dezembro de 2013

ANDRÉ OLIVEIRA SILVA

# RELATÓRIO DE ESTÁGIO: AVANTE AUTOMAÇÃO **INDUSTRIAL**

Relatório de Estágio submetido à Universidade Federal de Campina Grande como parte dos requisitos necessários para a obtenção do grau de Bacharel em Ciências no Domínio da Engenharia Elétrica

Área de Concentração: Automação Industrial

Orientador Antonio Marcus Nogueira Lima

19 de Dezembro de 2013

# RELATÓRIO DE ESTÁGIO: AVANTE AUTOMAÇÃO **INDUSTRIAL**

Relatório de Estágio submetido à Universidade Federal de Campina Grande como parte dos requisitos necessários para a obtenção do grau de Bacharel em Ciências no Domínio da Engenharia Elétrica

Área de Concentração: Automação Industrial

Aprovado em / /

Professor Avaliador Universidade Federal de Campina Grande Avaliador

Professor Antonio Marcus Nogueira Lima Universidade Federal de Campina Grande Orientador

19 de Dezembro de 2013

## AGRADECIMENTOS

Acima de todas as coisas, à Deus por ter me consolado nos momentos de tristeza, me dado forças quando precisei, me exortado quando mereci e me alegrado em tantos momentos! Por cuidar de mim em todos os momentos sou grato.

Agradeço também aos meus pais Wladimir e Selma, que tanto batalharam para que eu chegasse até aqui. Também pela educação que me deram, dedicados no meu crescimento como pessoa e que me fizeram ser quem eu sou hoje. A todos os cuidados que obtive e necessidades supridas, sem vocês nada disso seria possível! Também ao meu irmão, Mateus Oliveira Silva, pelo apoio em tantas etapas de vida e pelas atitudes e maneira de ser que o torna um irmão invejável, muito obrigado!

Aos meus avós, Oswaldo e Creuza, agradeço também por todo o apoio que me deram em tudo na vida, me ajudando sempre! Muito obrigado pelos dias de oficina em vossa casa que na minha infância me permitiram serrar madeira, bater pregos, construir coisas que muitas vezes não eram nada, mas me fizeram sonhar e com certeza contribuíram para eu estar aqui hoje!

Ao meu amor, Keila Vidal, que por 6 anos está ao meu lado ouvindo e participando dos meus problemas ao mesmo tempo em que suporta uma distância com certeza nada fácil de aguentar. Não há como esquecer que apesar de não estar aqui, você acompanhou cada fase deste processo. Por fazer parte da minha vida e muitas vezes pelas palavras de consolo e apoio que apenas eu ouvi, muito obrigado!

Aos meus amigos de Aracaju e de Campina Grande, vocês representam muito para mim, bem como parte da minha história onde estive grande parte da minha vida! Em cada uma dessas cidades encontrei amizades que me fizeram aprender muito e marcaram definitivamente o que sou hoje.

Aos amigos que dividiram a morada comigo, e tamb´em uma parte de suas vidas, Daniel Quintiliano, Diogo Menezes e mais recentemente Carlos Antônio e Rafael Angelo, sou-lhes grato também por todo o tempo que passamos, e pelas lições que aprendi que contribuíram em minha formação.

Ao meu orientador Antonio Marcus Nogueira Lima, pelos conhecimentos compartilhados, lições e compreensão nas dificuldades. Pelo exemplo de comprometimento e afinco na execução de seus trabalhos.

A Roque Costa, pela oportunidade a mim confiada e por todo o suporte que me deu durante este período de estágio, sou-lhe muito grato. Também a todos da Avante Automação Industrial pelo apoio, orientação e crescimento que me proporcionaram e me proporcionam, possibilitando experiˆencias profissionais em um ´otimo ambiente de trabalho.

A coordenação da UFCG, Adail, Tchai e Damásio, pela dedicação com que executam suas funções, mas muito além disso, pelo aspecto humano com que tratam os alunos, de forma que podemos ver expressamente a intenção em nos ajudar sempre que possível, fazendo deles grandes exemplos para cada um de nós ao mostrar que é possível exercer um bom trabalho sem esquecer que do outro lado da mesa se encontra um ser humano.

#### Resumo

O presente relatório, referente ao estágio na Avante Automação Industrial, visa apresentar o projeto desenvolvido para a fábrica de baterias Moura, na modernização de duas linhas de produção, especificamente na máquina denominada de TBS. Além deste projeto, também será apresentado um breve relato de algumas assistências de manutenção, em automação, prestadas em fábricas de diversos seguimentos.

# Conteúdo

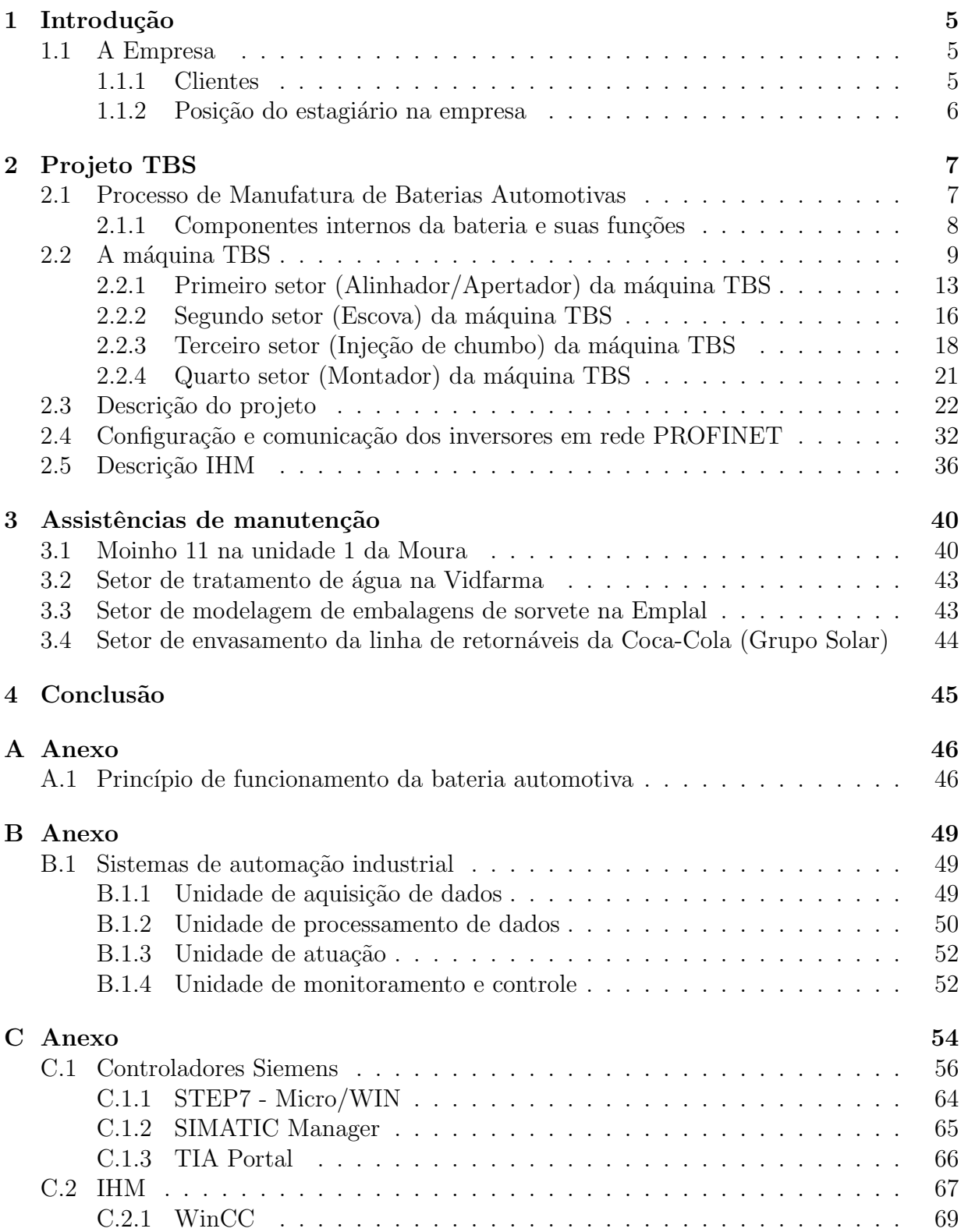

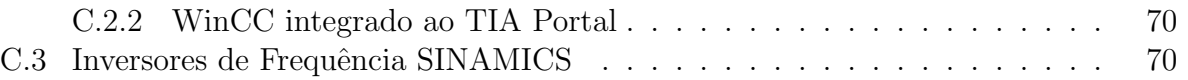

# Lista de Figuras

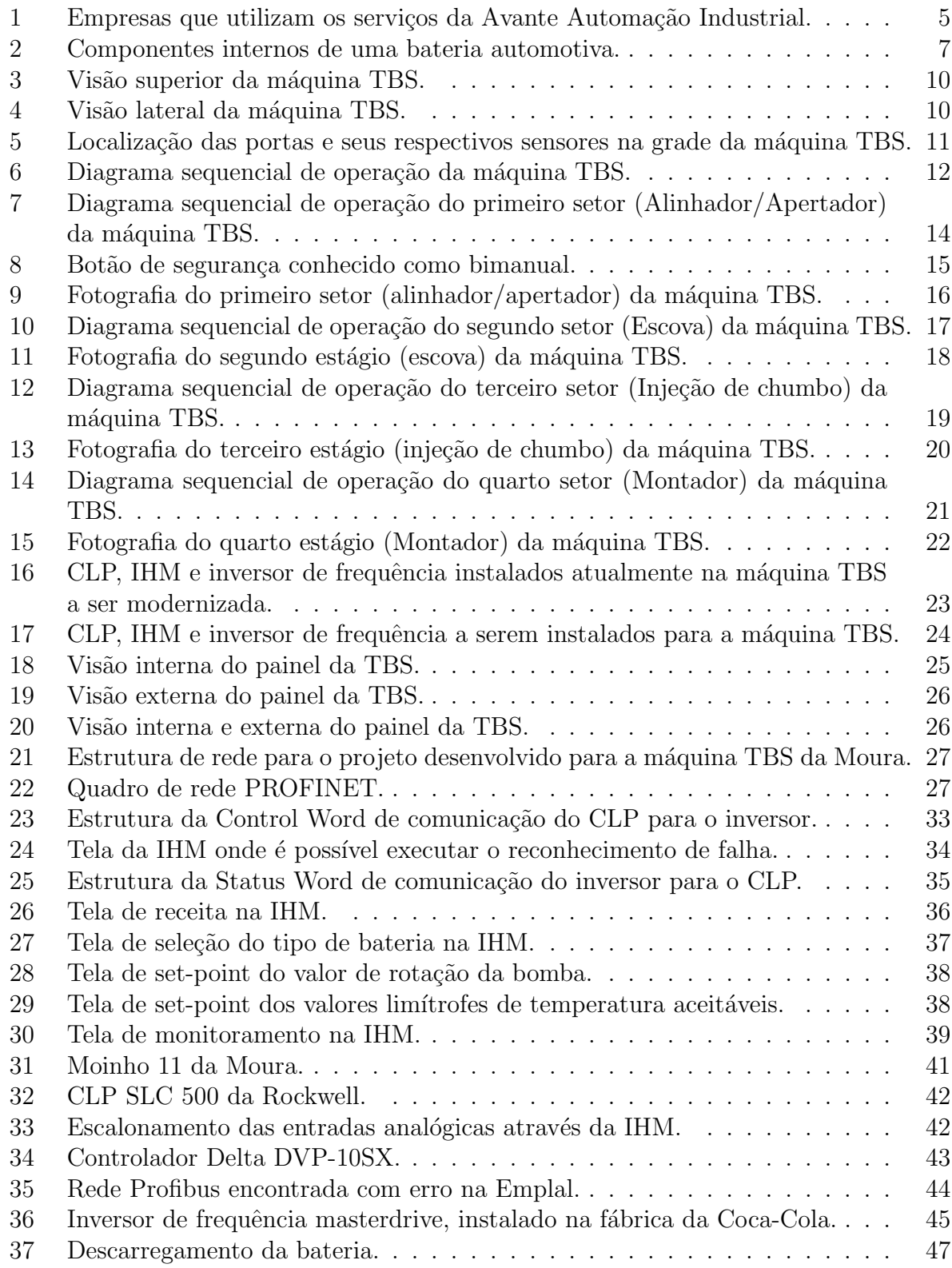

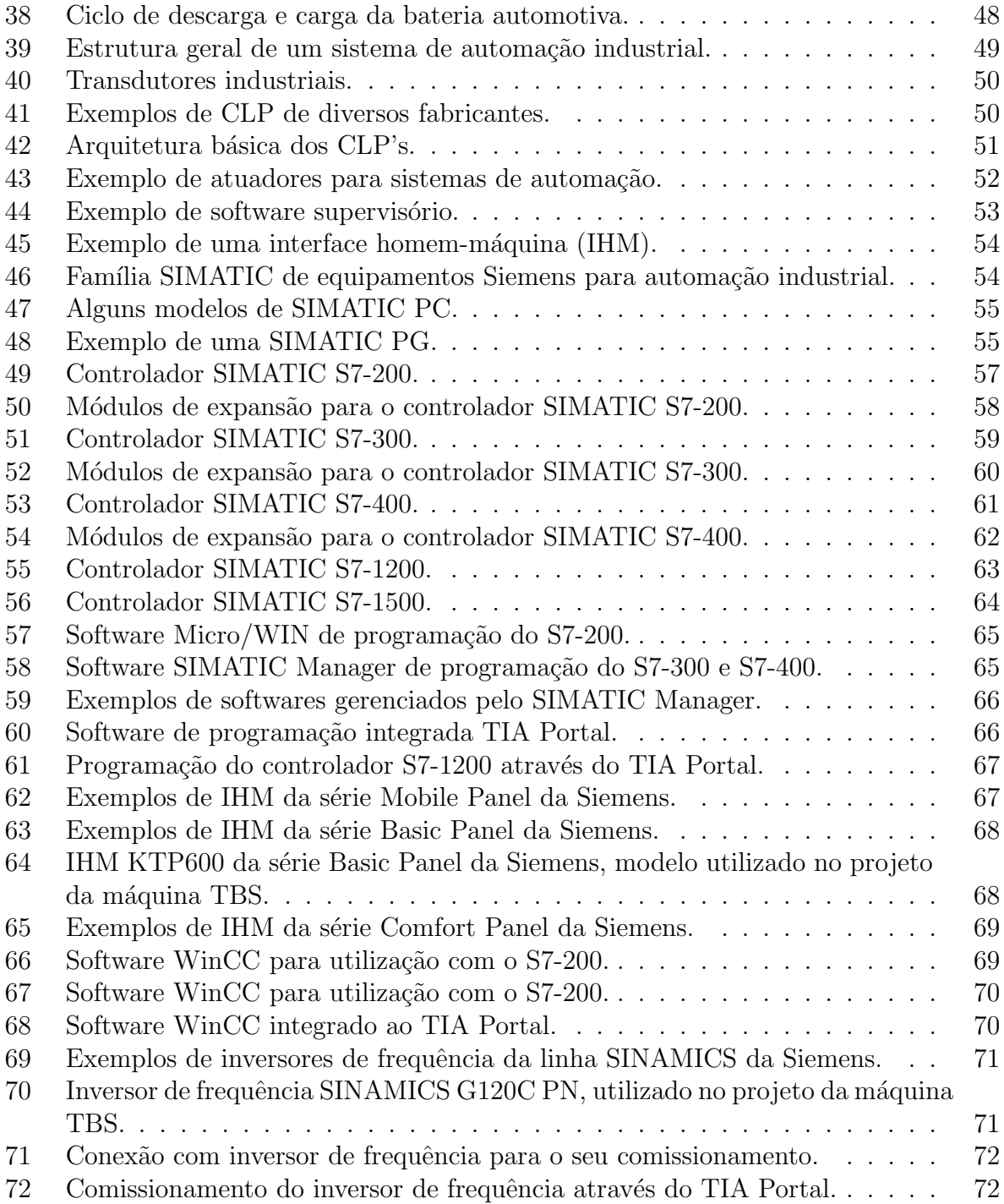

## 1 Introdução

Importante para a formação profissional do engenheiro, o estágio permite a aplicação dos conhecimentos adquiridos na universidade, diretamente em sua área de trabalho. Neste relatório, portanto, serão apresentadas as atividades desenvolvidas durante o período de estágio, bem como alguns princípios necessários para entendimento do projeto desenvolvido na máquina TBS da unidade 1 da fábrica de baterias Moura, além de um breve relato das experiências obtidas em assistências de manutenção prestadas em algumas fábricas.

## 1.1 A Empresa

Atuante no setor de instalações elétricas e automação industrial, a Avante Automação Industrial, localizada na cidade de Recife/PE, é responsável por realizar projetos de automação industrial, no desenvolvimento de aplicativos para CLP, IHM e supervisórios, bem como a parametrização de inversores de frequência, configuração de redes industriais, projetos de painéis de comando e força e projetos de instalações elétricas industriais. Visando atender as mais diversas fábricas, a Avante trabalha em equipamentos de variados fabricantes como Siemens, Rockwell e Schneider Electrics, por exemplo. Além da realização de projetos, a Avante também oferece serviços de assistência em equipamentos e softwares como inversores de frequência, CLP's, IHM's, sensores, transmissores e seus respectivos softwares de programação (os que necessitam).

### 1.1.1 Clientes

Dentre alguns dos clientes da Avante podemos citar as seguintes empresas:

| ambev                              | <b>VITARELLA</b> | renosa                                  | Plastipak      | <b>OWENS-ILLINOIS</b>                          |
|------------------------------------|------------------|-----------------------------------------|----------------|------------------------------------------------|
| LANXESS<br><b>Selection Chance</b> | LAFARGE          | <b>GD</b> GERDAU                        | <b>EFRICON</b> | <b>MOUR A</b>                                  |
| <b>Emplat</b>                      | eim              | $c$ etrel<br>Centralement cars a Future |                | <b>MG</b><br><b>GRUPPO MOSSI &amp; GHISOLE</b> |

Figura 1: Empresas que utilizam os serviços da Avante Automação Industrial.

A Figura 1 não representa todos os clientes da Avante Automação, mas dentre os citados, podemos destacar algumas empresas como a O-I, Moura, Emplal, Brasil Kirin e a Coca-Cola. Que seja de conhecimento do estagiário, para a fábrica de vidros da O-I, a Avante Automação já prestou alguns serviços de manutenção envolvendo CLP e IHM nas paletizadoras (máquinas de empilhamento de garrafas) e no setor do forno. Para a fábrica de embalagens da Emplal já foram feitos serviços de manutenção no setor de modelagem de embalagens de sorvete e de copo plástico de água envolvendo configuração de rede e CLP. Para a Brasil Kirin (fabricante das cervejas Schin e Devassa e de refrigerantes Schin) já foram executados projetos envolvendo a inclusão de inversores de frequência Siemens em rede Devicenet, existente na fábrica, bem como envolvendo o supervisório iFix. Para a Moura, já foram executados diversos projetos envolvendo CLP, inversores de frequência, IHM e redes industriais, como o projeto apresentado neste relatório, bem como assistências de manutenção nos setores do moinho, da linha de montagem e de transporte de óxido. Para a Coca-Cola já foram feitos serviços de manutenção no setor de garrafas retornáveis, tanto na limpadora, como na envasadora, envolvendo inversores de frequência.

#### 1.1.2 Posição do estagiário na empresa

A Avante Automação é dividida basicamente em três setores: o setor administrativo, o setor de automação e o setor de instalação elétrica. O setor de automação é dirigido pelo sócio majoritário da empresa, Roque Costa, engenheiro eletricista e meu supervisor neste período de estágio. A equipe de automação é formada por três engenheiros, incluindo-se Roque Costa, um técnico, um estagiário técnico e eu como estagiário de engenharia. A equipe administrativa é formada por três pessoas, uma delas é responsável pela parte comercial, outra pelo atendimento ao cliente e Shirley Ramos como gerente administrativa. A equipe de instalações elétricas compreende cerca de doze pessoas entre técnicos e eletricistas e é coordenada por Luciano, segundo sócio da empresa.

Na condição de estagiário e coordenado por Roque Costa, me foram atribuídas as seguintes atividades:

- Elaboração supervisionada de um projeto de automação industrial;
- Acompanhamento em assistências de manutenção em fábricas, envolvendo configuração de redes industriais, parametrização de inversores de frequência, aplicativos para CLP ou aplicativos para IHM.

Como projeto atribuído, fiquei responsável pela elaboração de um projeto para uma m´aquina de montagem de componentes de baterias automotivas chamada de TBS, localizada na linha de montagem da unidade 1 da f´abrica de baterias Moura. Como cliente da Avante Automação, a Moura contrata a Avante Automação para a realização de diversos projetos em suas fábricas bem como para a realização de assistências de manutenção. Neste projeto, a m´aquina atualmente se encontra em funcionamento e me foi requisitado que realizasse a migração do sistema para um mais moderno, integrando CLP, inversores de frequência e IHM mais modernos que os já instalados.

Durante as assistências de manutenção nas fábricas acompanhei todo o processo na resolução dos problemas. Como porta de entrada para a realização de projetos nas fábricas, as assistências de manutenção normalmente compõem o primeiro contato da Avante Automação com as fábricas, de forma que através do comprometimento na resolução de problemas de funcionamento de máquinas ou processos, as fábricas possam contratar a Avante Automação através do vínculo já estabelecido pelo primeiro contato. No caso das fábricas em que esse vínculo já está estabelecido, como no caso da Moura, as assistências de manutenção servem como uma forma de manter esse vínculo abrindo mais possibilidades. As assistências das quais participei envolviam tanto a configuração de redes industriais como a parametrização de inversores de frequência, aplicativos para CLP ou aplicativos para IHM.

# 2 Projeto TBS

Como atividade principal realizada durante o período de estágio, foi requisitado um projeto para modernização de duas linhas de produção na fábrica de acumuladores Moura em Belo Jardim/PE envolvendo uma máquina denominada TBS. Para a realização do projeto, foi necessário entender os componentes da bateria que são inseridos através da TBS, ampliando assim nossa vis˜ao acerca da m´aquina TBS e da sua funcionalidade em meio aos outros setores da fábrica. Posteriormente, será apresentado o funcionamento da máquina.

## 2.1 Processo de Manufatura de Baterias Automotivas

A bateria automotiva é um acumulador de energia que através de reações químicas transforma a energia sob a forma química em energia elétrica. As principais funções da bateria estão no fornecimento de energia elétrica para o sistema de ignição do veículo, sendo o motor de partida a referência para o dimensionamento da bateria, alimentação das luzes e auxiliar o alternador no fornecimento de energia para os sistemas elétricos do veículo ou até mesmo suprir sozinho toda a demanda quando o automóvel estiver parado.

Para o correto funcionamento da bateria, o processo de fabricação ocorre segundo algumas etapas de montagem de componentes conforme Figura 2.

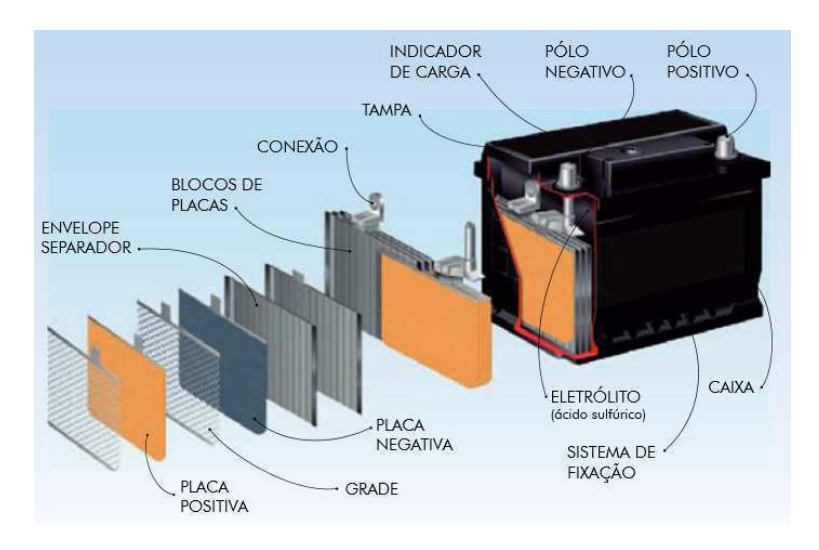

Figura 2: Componentes internos de uma bateria automotiva.

#### 2.1.1 Componentes internos da bateria e suas funções

Como visto na Figura 2 podemos identificar cada componente interno da bateria automotiva. Estes componentes são inseridos na bateria através da máquina TBS, e, por isso, conheceremos a seguir a função de cada componente.

• Massa Ativa

A massa ativa é o material responsável pelo armazenamento de energia da bateria de forma que a quantidade de massa determina a capacidade de armazenamento da bateria. A massa ativa que compõe a placa positiva é composta de dióxido de chumbo  $P_0O_2$  enquanto que a massa ativa que compõe a placa negativa é composta de chumbo puro esponjoso  $Pb$ .

• Grade

As grades são materiais feitos de liga de chumbo dispostos ao lado de sua respectiva placa (positiva ou negativa) com a função de permitir a condução elétrica na bateria e suportar a massa ativa.

• Separadores

Os separadores são isolantes que têm a função de separar as placas positivas das placas negativas, impedindo o curto-circuito através do contato entre elas.

• Placa

Considera-se placa o conjunto grade mais massa ativa. As placas positivas e negativas têm composições diferentes e estão intercaladas no bloco de placas, isoladas através do separador.

• Conexões

As conexões são peças de chumbo que interligam as placas da mesma polaridade dentro de um mesmo bloco de placas e que tamb´em interligam cada bloco de placas com o bloco subsequente, em série, formando as baterias de 12 Volts.

• Bloco de Placas

O bloco de placas ´e formado pelo conjunto de placas positivas, negativas e separadores que, interligados por conexões, fica armazenado dentro dos vasos da bateria. Cada bloco produz cerca de 2,1 Volts. Portanto, para uma bateria de 12 Volts, s˜ao utilizados 6 vasos para se obter 12,6 Volts, aproximadamente.

 $\bullet$  Pólos Terminais

Os pólos da bateria determinam os pontos terminais que permitem o fechamento do circuito, tanto para carga quanto para descarga da bateria, sendo, portanto, responsáveis pela entrada e saída da energia acumulada na bateria. Estes pólos fazem o contato final da bateria com o sistema elétrico do veículo.

 $\bullet$  Eletrólito

O eletrólito é uma solução composta, geralmente, de  $35\%$  de ácido sulfúrico e  $65\%$  de água destilada responsável por permitir as reações químicas necessárias para a conversão da energia acumulada sob a forma química em energia elétrica.

Para mais informações sobre o princípio de funcionamento da bateria consulte o Anexo A.1.

## 2.2 A máquina TBS

A máquina denominada de TBS, disposta na linha de montagem da fábrica de baterias Moura, possibilita a montagem dos componentes da bateria, inserindo-os na caixa plástica que os envolve. Através da TBS também são efetuadas as conexões de chumbo e instalação dos terminais, tamb´em de chumbo, possibilitando que a bateria esteja pronta para receber o ácido. Através da Figura 2 são apresentados os componentes inseridos na bateria através da máquina TBS. Estes componentes são: os blocos de placas (tanto positivas como negativas) provenientes de etapas anteriores e que chegam `a TBS atrav´es da esteira da linha de montagem, chamada na Figura 3 de esteira 1; e as conexões e terminais dos pólos (positivo e negativo), feitos de chumbo, que no estado líquido é injetado em um molde (em um dos estágios da TBS), conectado às "orelhas" das placas e depois resfriado para sua solidificação.

Através da Figura 3 é apresentada uma visão superior dos equipamentos principais envolvendo a TBS, enquanto que através da Figura 4 é apresentada uma visão lateral.

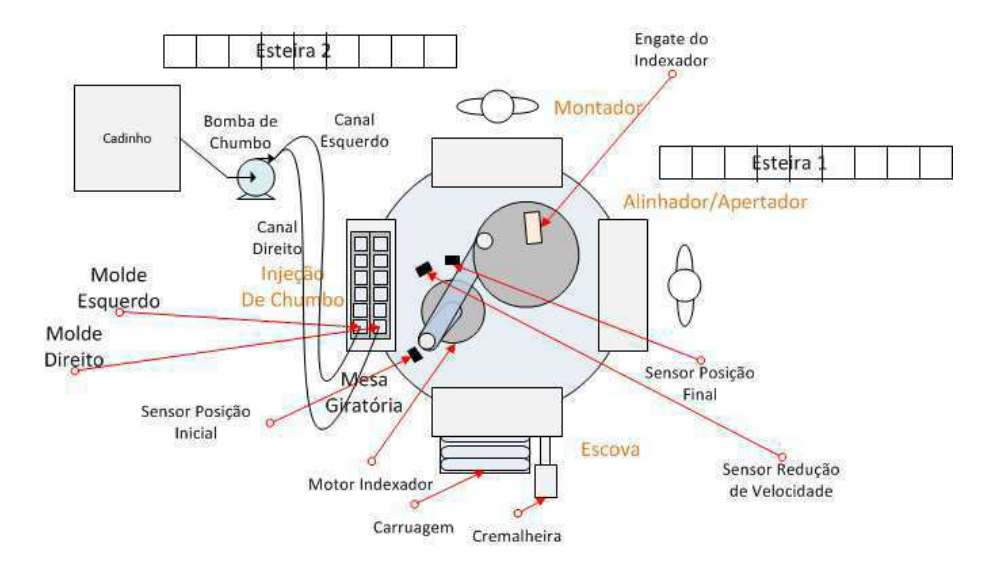

Figura 3: Visão superior da máquina TBS.

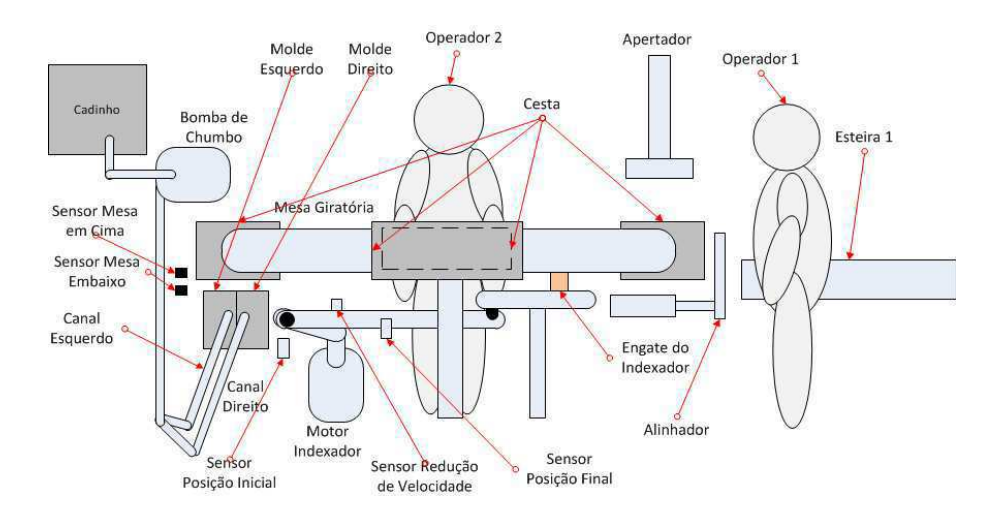

Figura 4: Visão lateral da máquina TBS.

A máquina também é cercada por uma grande, onde são instaladas algumas portas. Nessas portas existem alguns sensores de segurança que impedem que a porta seja aberta e a máquina continue operando. Através da Figura 5 podemos observar onde estão localizadas as portas e os seus respectivos sensores.

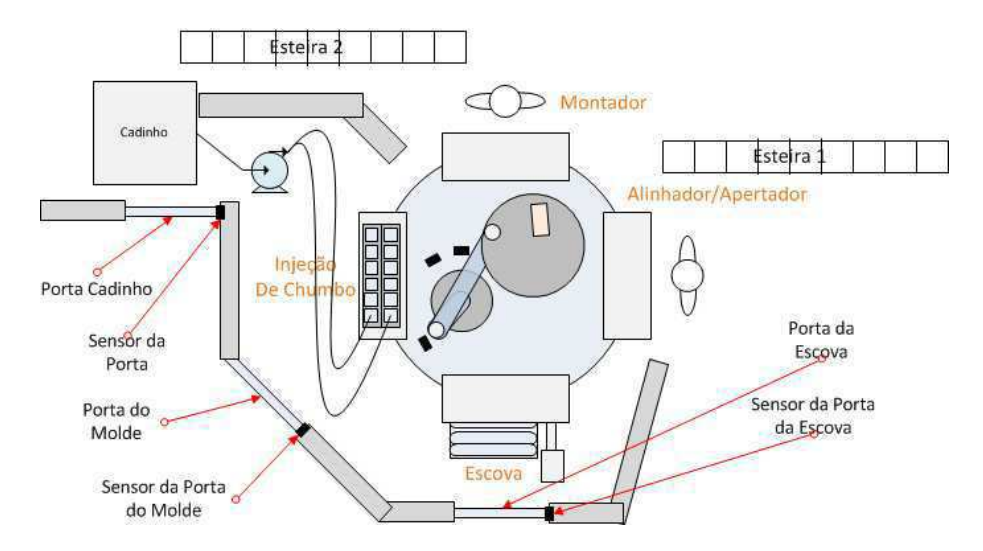

Figura 5: Localização das portas e seus respectivos sensores na grade da máquina TBS.

Com relação às operações realizadas, a TBS pode ser dividida em quatro estágios (setores) principais: alinhador/apertador, escova, injeção de chumbo e montador. Estes setores podem ser observados atrav´es da Figura 3 e Figura 4. O diagrama sequencial, apresentado na Figura 6, nos permitirá entender a forma de operação da máquina.

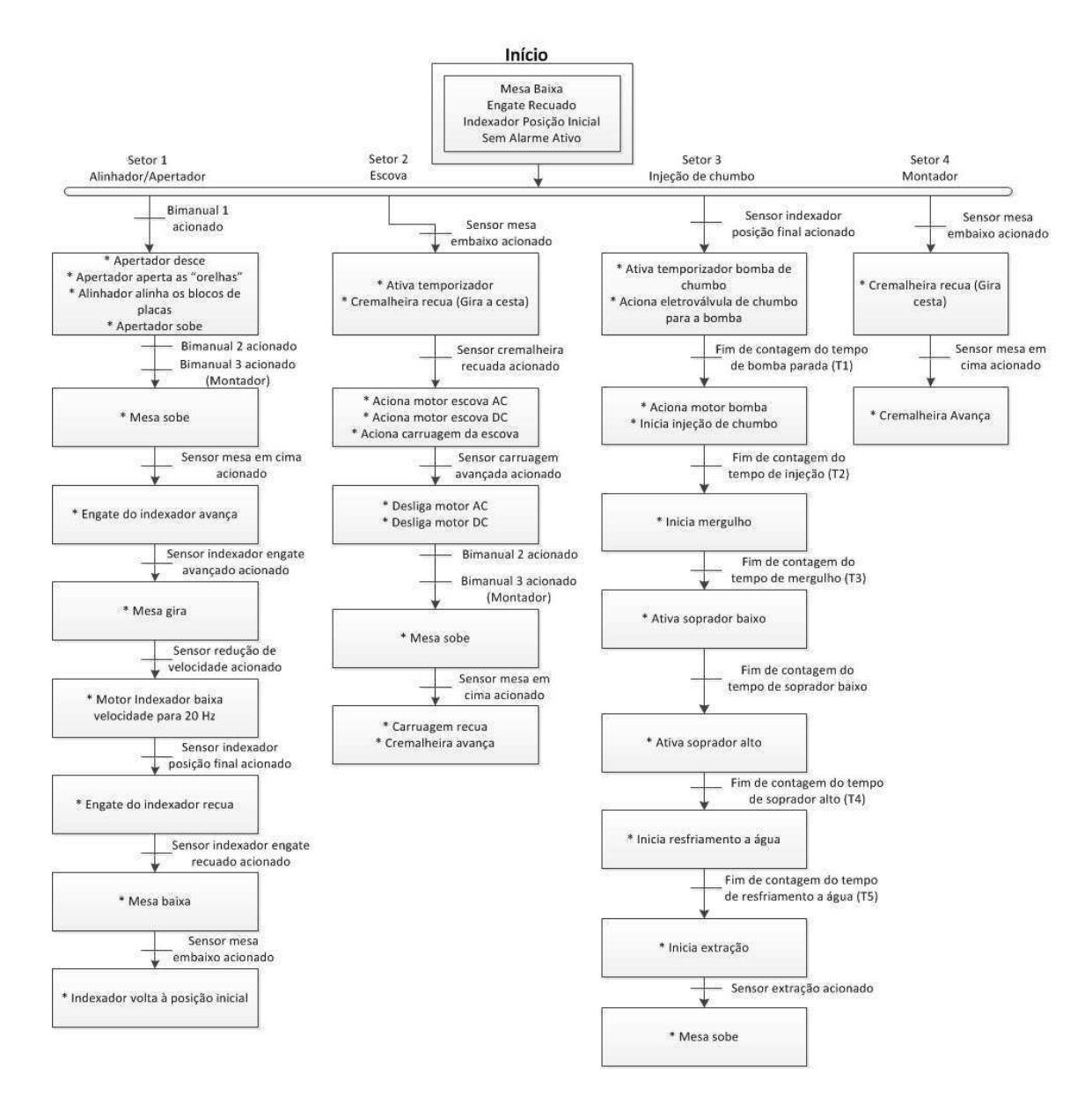

Figura 6: Diagrama sequencial de operação da máquina TBS.

O diagrama da Figura 6 pode ser interpretado da seguinte forma: as linhas horizontais entre os blocos representam as condições de transição que desencadeiam as ações representadas pelos blocos. As condições de transição podem ser a detecção de algum evento por um sensor, o acionamento de um botão ou o tempo de um temporizador.

E necessário perceber, como veremos na seção 2.3, que através do diagrama da Figura  $6$  é apresentada a sequência de funcionamento da máquina segundo os principais sensores e botões para acionamento de cada estágio. Há ainda alguns sensores, especificados na seção 2.3, como pressostatos e sensores de segurança, que servem de condição de funcionamento em seus respectivos estágios, de forma que se algum deles indicar um alarme, os ciclos da máquina são interrompidos.

Durante o seu funcionamento a máquina necessita de dois operadores, como podemos observar na Figura 3, um no primeiro estágio (alinhador/apertador) e outro no último (montador).

Veremos a seguir, a explicação detalhada do diagrama da Figura 6 especificamente para cada setor de operação da máquina.

#### 2.2.1 Primeiro setor (Alinhador/Apertador) da máquina TBS

Através da Figura 7 é apresentado o diagrama sequencial de operação apenas do primeiro setor (Alinhador/Apertador) da máquina TBS, juntamente com a indicação da localização deste setor na máquina.

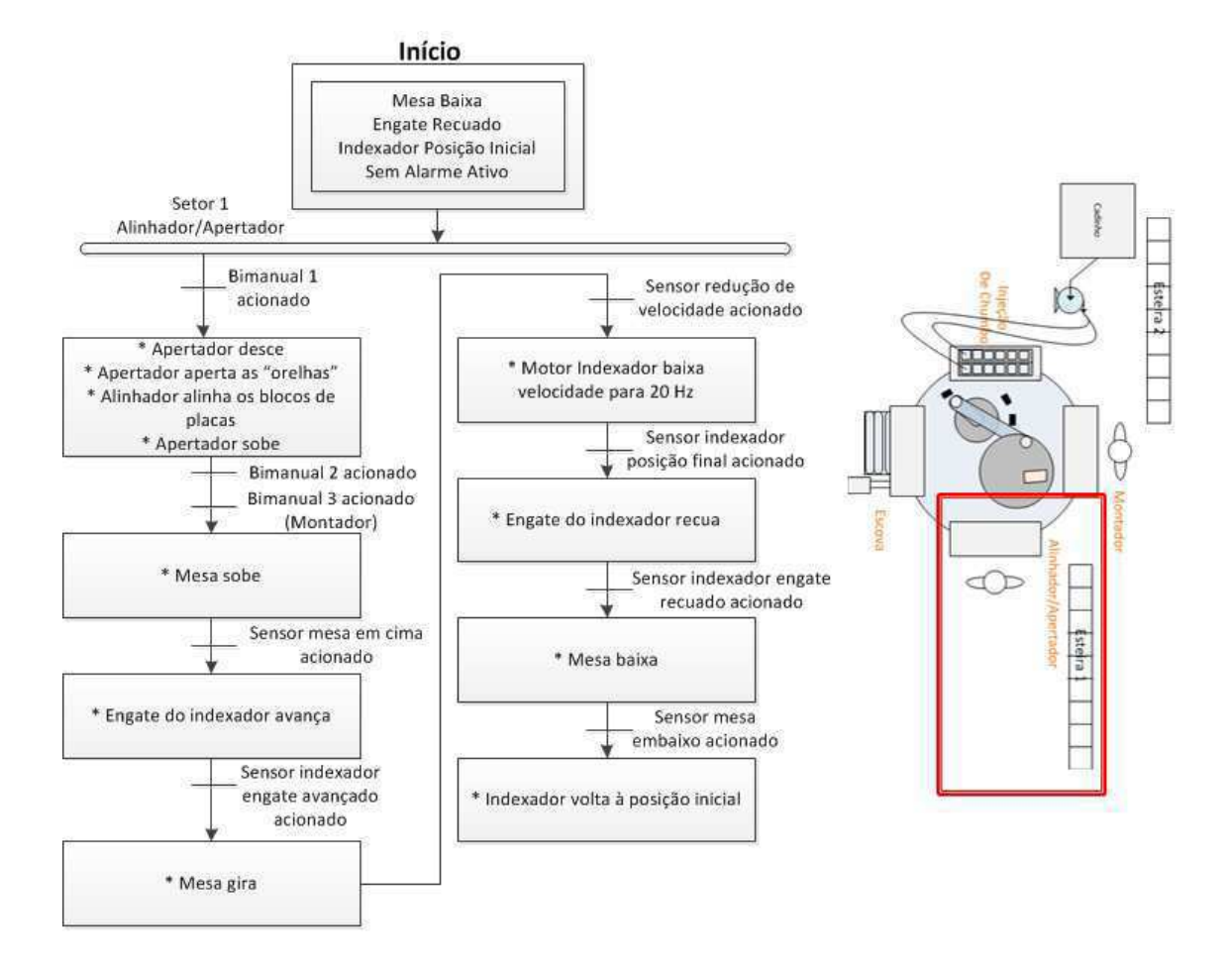

Figura 7: Diagrama sequencial de operação do primeiro setor (Alinhador/Apertador) da máquina TBS.

No primeiro estágio (alinhador/apertador) o primeiro operador retira seis envelopes (blocos de placas) da esteira da linha de produção (esteira 1) e os insere na cesta da mesa. Através de botões de segurança, denominados bimanual, o operador aciona o apertador que desce à altura da mesa e aperta as "orelhas" das placas para permitir a conexão entre elas ao passo que o alinhador alinha os envelopes. Cada um dos operadores disp˜oe de um conjunto bimanual (o primeiro operador com dois bimanuais e o segundo com apenas um bimanual) de forma que algumas ações da máquina só são possíveis com o acionamento do bimanual dos dois operadores já que é necessário sincronismo entre os operadores para que seja possível elevar a mesa. Através da Figura 8 é apresentada uma representação de um conjunto bimanual.

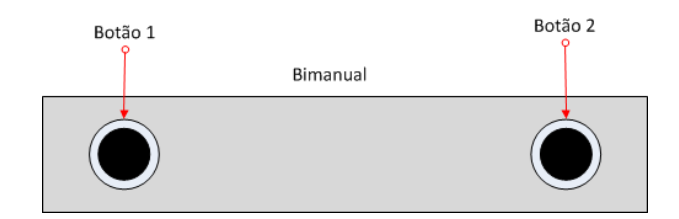

Figura 8: Botão de segurança conhecido como bimanual.

O uso desse tipo de botão de segurança é comum em máquinas que apresentam algum risco para as mãos do operador enquanto executa suas tarefas na máquina. Para que o conjunto bimanual de botões seja acionado, é necessário que os dois botões do conjunto sejam acionados ao mesmo tempo. Isso faz com que o operador seja forçado a colocar as duas mãos na botoeira para que uma determinada função seja executada. Do ponto de vista de comando, portanto, o bimanual funciona como um único sinal digital, ou seja, os dois bot˜oes funcionam apenas como um, contanto que sejam acionados simultaneamente. No caso da TBS existem três bimanuais; o primeiro, localizado no primeiro setor, executa a função de abaixar o apertador; o segundo, também localizado no setor 1, executa a função de subir a mesa; o terceiro, por sua vez, localizado no setor 4, também executa a função de subir a mesa. Portanto, para ser possível a elevação da mesa, nesse caso, será necessário que o operador do primeiro setor esteja com as m˜aos no bimanual 2 enquanto o outro operador acionar o bimanual 3, e vice-versa.

Portanto, após o acionamento do segundo bimanual pelo primeiro operador, e o acionamento do bimanual do segundo operador, a mesa sobe. Ao ser detectada a subida da mesa por um sensor, o engate do indexador é acoplado à mesa. O engate do indexador é uma peça utilizada para permitir a rotação da mesa. Indexador é o motor que posiciona a mesa em cada estágio. Quando um sensor detecta o engate do indexador à mesa, o motor indexador então é acionado para rotacionar a mesa. O valor de rotação de 60 Hz corresponde a 3600 rpm. No entanto, este valor, recebido pelo inversor em Hertz (60 Hz), não produzirá uma rotação de 3600 rpm já que existe um conjunto de engrenagens acoplado ao motor indexador que reduz essa velocidade. Quando a mesa atinge uma posição pré-determinada, um sensor (sensor redução de velocidade) detecta essa posição e assim a velocidade de rotação da mesa diminui para 20 Hz até chegar na posição final. O valor de 20 Hz corresponde a 1200 rpm. No entanto, devido ao conjunto de engrenagens acoplado ao motor indexador essa velocidade de rotação é reduzida. Essa posição é detectada por um sensor (sensor posição final) e com isso o engate do indexador é recuado, recuo esse que por sua vez é detectado por outro sensor. Com o engate do indexador, então recuado, a mesa abaixa novamente. Com a detecção do abaixamento da mesa por um sensor, o motor indexador volta para a posição inicial, onde o engate poderá ser acoplado novamente. Assim, finaliza-se o ciclo do primeiro setor. Através da Figura 9 é apresentado o primeiro setor da máquina TBS.

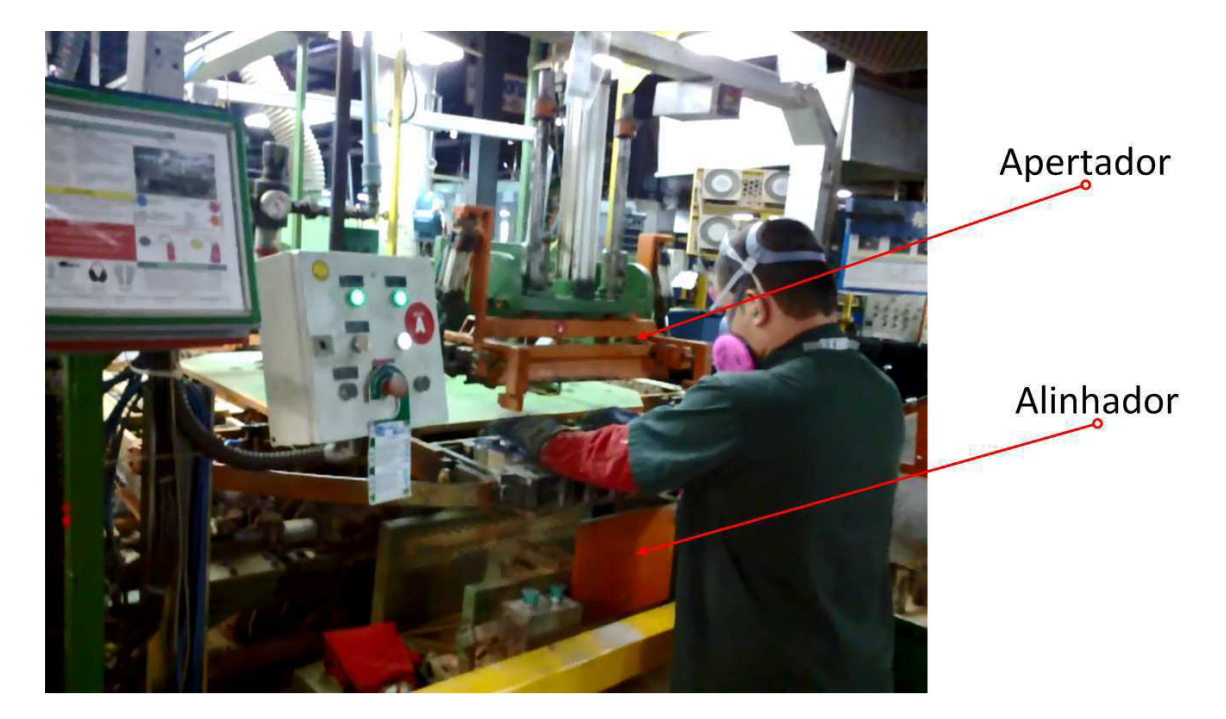

Figura 9: Fotografia do primeiro setor (alinhador/apertador) da máquina TBS.

### 2.2.2 Segundo setor (Escova) da máquina TBS

Através da Figura 10 é apresentado o diagrama sequencial de operação apenas do segundo setor (Escova) da máquina TBS, juntamente com a indicação da localização deste setor na máquina.

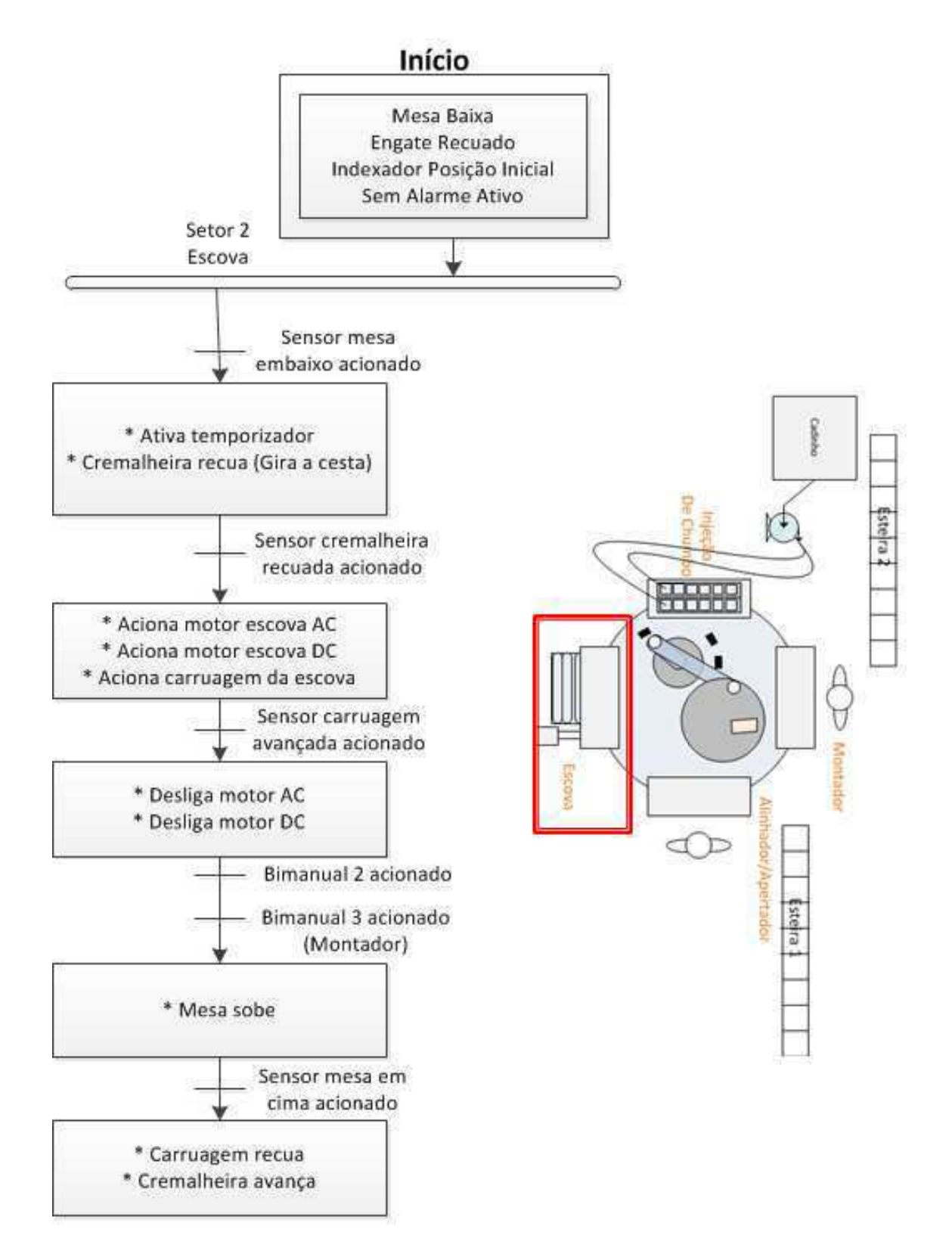

Figura 10: Diagrama sequencial de operação do segundo setor (Escova) da máquina TBS.

No segundo setor (escova), quando o sensor detecta mesa embaixo, e após um tempo determinado, o cilindro da cremalheira recua para que a cesta, acoplada `a mesa e contendo as placas, seja virada. Um sensor detecta o recuo do cilindro e ent˜ao dois motores acoplados  $\alpha$ as escovas (um AC, acionado por partida direta e outro DC) e a carruagem, base que move o conjunto de escovas, s˜ao acionados. Essas escovas servem para limpar os contatos das placas, bem como para aplicação superficial de um líquido que facilitará a aderência do chumbo para formação das conexões e terminais no estágio seguinte. Quando o sensor detecta carruagem avançada (ou seja, quando a carruagem avança em direção à mesa) os dois motores são desligados. Com isso, após o acionamento dos bimanuais dois e três, a mesa sobe, e ao ser detectada a mesa em cima por um sensor, a carruagem recua e o cilindro da cremalheira avança, terminando o ciclo do segundo estágio da máquina. Através da Figura 11 é apresentado o segundo estágio da máquina.

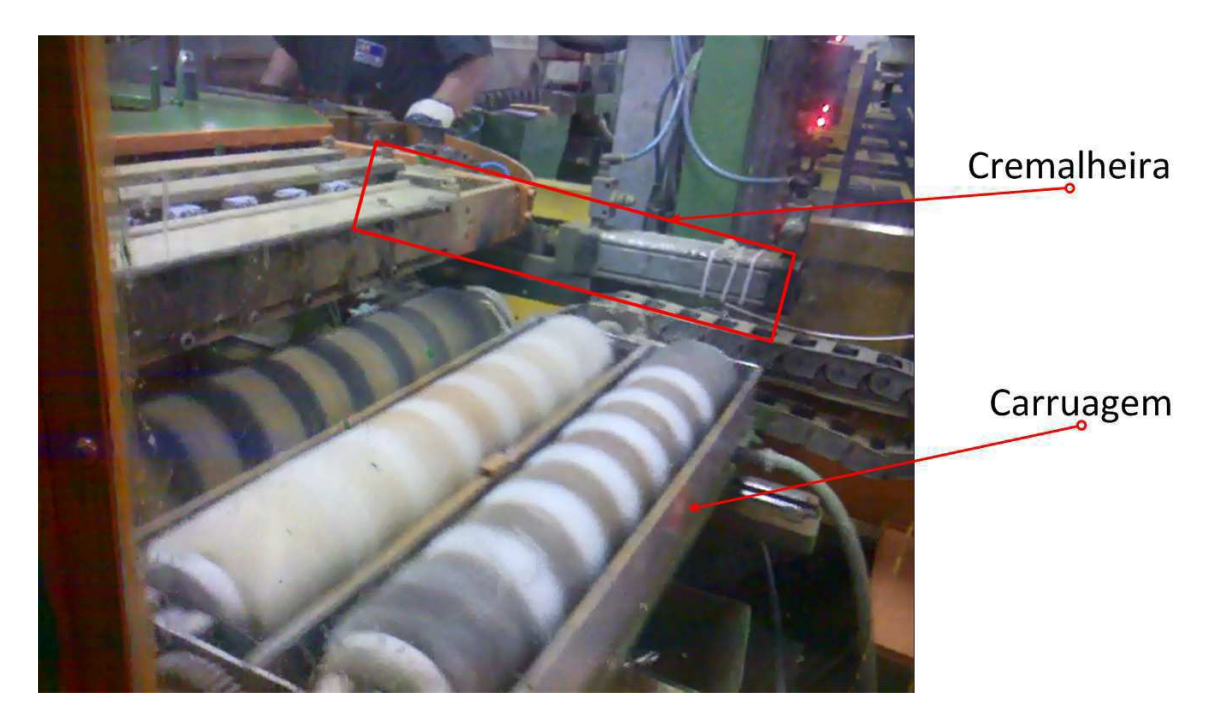

Figura 11: Fotografia do segundo estágio (escova) da máquina TBS.

### 2.2.3 Terceiro setor (Injeção de chumbo) da máquina TBS

Através da Figura 12 é apresentado o diagrama sequencial de operação apenas do terceiro setor (Injeção de chumbo) da máquina TBS, juntamente com a indicação da localização deste setor na máquina.

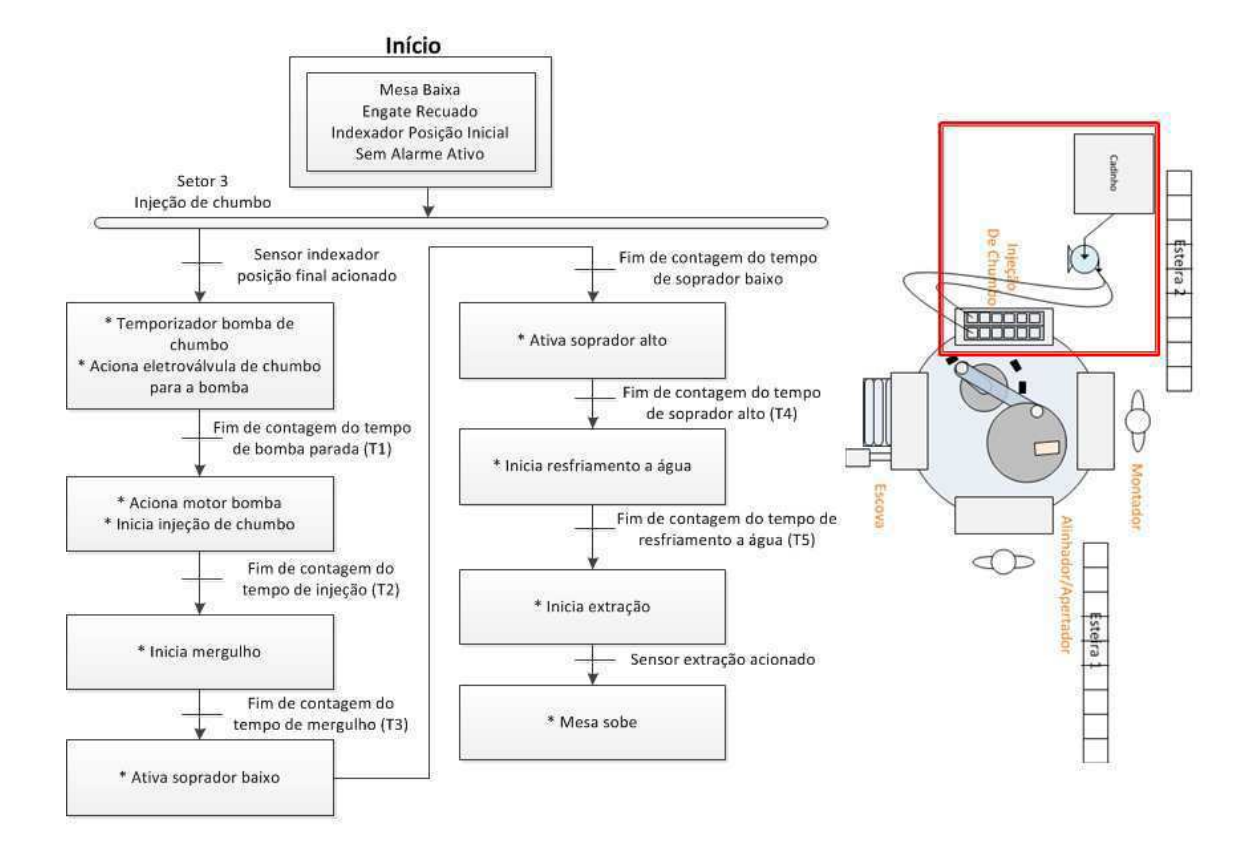

Figura 12: Diagrama sequencial de operação do terceiro setor (Injeção de chumbo) da máquina TBS.

Observe que os tempos estão referenciados como T1, T2, T3, T4 e T5. Essa referência de tempo será importante para quando falarmos em receita na Seção 2.5.

No terceiro estágio (injeção de chumbo), quando o sensor detecta a posição final do indexador, um temporizador de parada da bomba é acionado. Durante esse tempo, uma eletroválvula é acionada liberando chumbo do cadinho para a bomba. O cadinho é um compartimento destinado a armazenar o chumbo e o manter em estado líquido. O tempo de bomba parada determina a quantidade de chumbo que a bomba poderá sugar ao ser acionada. Assim, ao término do tempo de bomba parada, o motor da bomba é acionado juntamente com uma eletroválvula para injeção do chumbo no molde. Após o tempo de injeção, é acionada outra válvula para um procedimento chamado mergulho. Durante o mergulho os blocos de placas são mergulhados dentro do chumbo líquido para poder formar as conexões e os terminais da bateria. Após o tempo de mergulho, outra válvula é acionada para resfriamento a ar. Esse primeiro resfriamento a ar é proveniente do soprador de baixo fluxo. Após o tempo de resfriamento a ar do soprador baixo, é acionado agora o soprador de alto fluxo, que por sua vez, possui um tempo de atuação. Após isso, é feita a extração das placas, agora com chumbo sólido, do molde. Um sensor detecta quando a extração foi realizada e com isso a mesa já pode ser elevada, terminando o ciclo do terceiro estágio. Através da Figura 13 é apresentado o terceiro estágio da máquina.

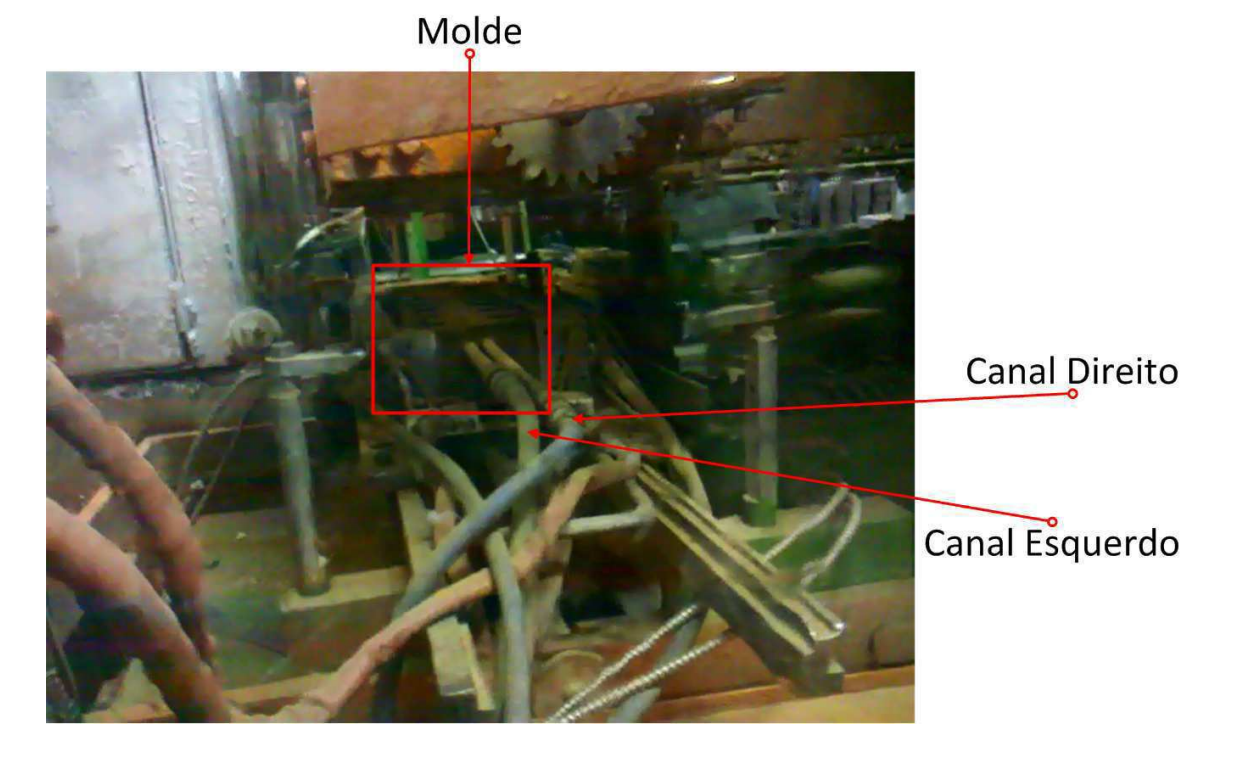

Figura 13: Fotografia do terceiro estágio (injeção de chumbo) da máquina TBS.

#### 2.2.4 Quarto setor (Montador) da máquina TBS

Através da Figura 14 é apresentado o diagrama sequencial de operação apenas do quarto setor (Montador) da máquina TBS, juntamente com a indicação da localização deste setor na máquina.

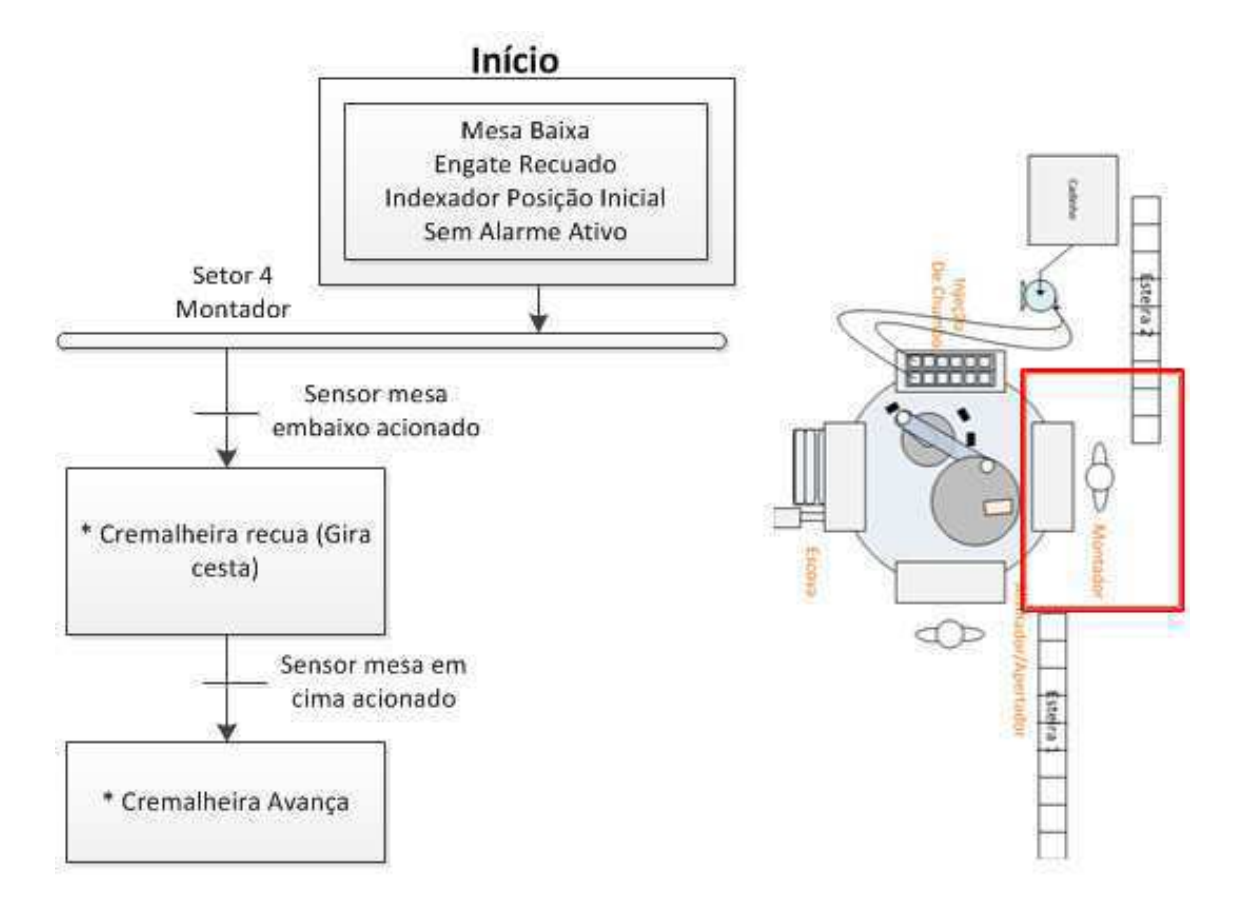

Figura 14: Diagrama sequencial de operação do quarto setor (Montador) da máquina TBS.

No quarto e último estágio (montador), apenas é feita a retirada das placas já conectadas para dentro da caixa plástica da bateria. Para tanto, é preciso virar novamente a cesta que está acoplada à mesa. Assim, quando o sensor detecta a mesa embaixo, a cremalheira ´e acionada, recuando para virar a cesta. Quando o sensor detecta mesa em cima a cremalheira avança para voltar à posição para o próximo ciclo. Este estágio pode ser observado na Figura 15.

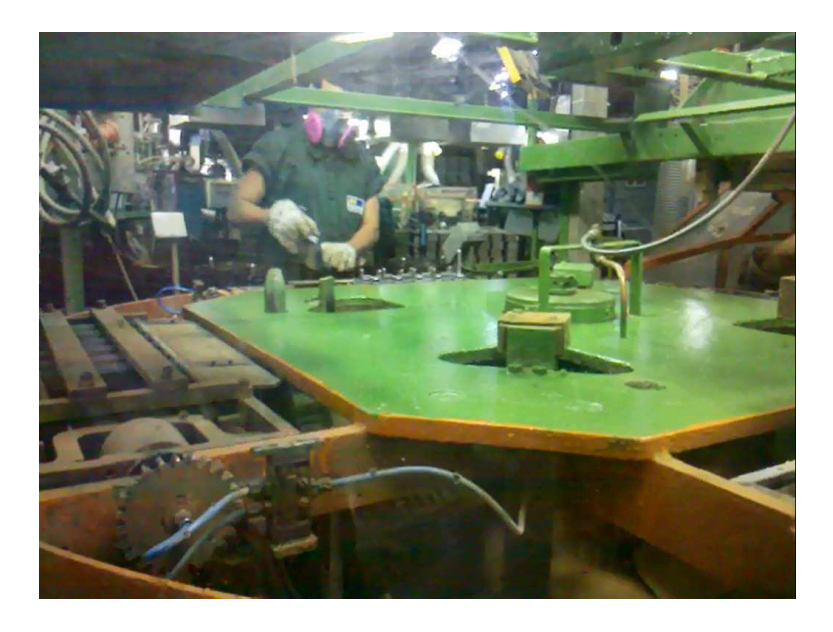

Figura 15: Fotografia do quarto estágio (Montador) da máquina TBS.

## 2.3 Descrição do projeto

Para o projeto desenvolvido foi solicitado uma modernização de duas linhas de produção, especificamente na linha de montagem da unidade 1 da fábrica de baterias Moura, em uma máquina denominada de TBS. A modernização foi motivada devido a alguns fatores importantes como:

- $\bullet$  Pecas de reposição para equipamentos antigos  $\acute{e}$  de difícil disponibilidade;
- Tempo de espera pela chegada de uma peça de equipamento descontinuado é maior, tornando maiores os prejuízos pelo tempo de máquina parada;
- Preço de peças de reposição de equipamentos antigos também é maior do que peças para equipamentos mais modernos.

Para o entendimento de um sistema de automação são necessários alguns conhecimentos b´asicos explicados atrav´es do Anexo B.Um dos requisitos de projeto seria interligar em rede PROFINET os inversores de frequência (que são utilizados para a bomba do cadinho, utilizada na injeção de chumbo, e para o motor indexador que possibilita o giro da mesa), o CLP e a IHM. Dessa forma o motor indexador e a bomba de chumbo seriam controlados pelo CLP mediante palavras de controle enviadas aos inversores através da rede ao invés de fios ligados diretamente à cada inversor (ponto-a-ponto). Também foi estabelecido para este projeto a instalação de um CLP da última geração da Siemens (S7-1200), em substituição ao antigo, bem como de uma IHM (KTP 600) e de dois inversores (SINAMICS) G120C PN.

Como se trata de um projeto de modernização, foi feita uma adaptação do sistema já existente, para adequação aos novos equipamentos, de forma que, em geral, a lógica de funcionamento foi mantida, fazendo-se, no entanto, alterações de código, telas de IHM e parametrização dos inversores pois como os equipamentos utilizados para este projeto são bem mais modernos que os anteriores, muitos recursos de software para programação, configuração e parametrização foram modificados, exigindo uma programação diferenciada para execução das mesmas funções lógicas de forma a manter o mesmo padrão de funcionamento anterior.

Os principais equipamentos de automação já existentes e instalados (CLP, IHM e inversor de frequência) e que serão trocados através deste projeto são os seguintes: um CLP Siemens S7-200, uma IHM Siemens TP 177 micro e dois inversores de frequência Siemens Micromaster, conforme visto na Figura 16.

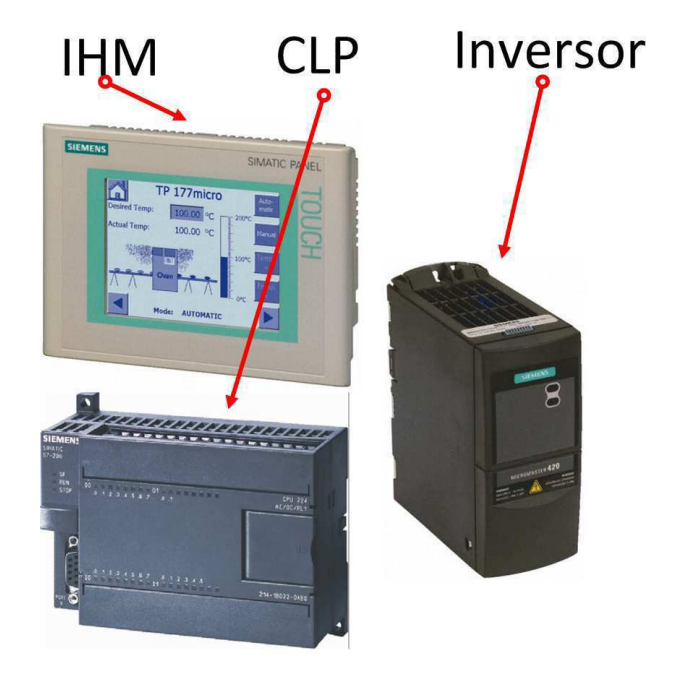

Figura 16: CLP, IHM e inversor de frequência instalados atualmente na máquina TBS a ser modernizada.

O controlador S7-200 da Siemens é o controlador mais antigo da família SIMATIC da Siemens e através do Anexo C.1 podemos obter mais informações sobre o mesmo. A IHM TP 177 micro e o inversor de frequência Micromaster, são equipamentos ainda mais antigos que não fazem parte da família SIMATIC da Siemens, sendo, inclusive, a IHM TP 177 micro, uma IHM com tela monocromática.

Os novos equipamentos a serem instalados mediante este projeto, s˜ao os seguintes: um CLP Siemens S7-1200, uma IHM Siemens KTP 600 e dois inversores de frequência Siemens SINAMICS G120C, conforme visto na Figura 17.

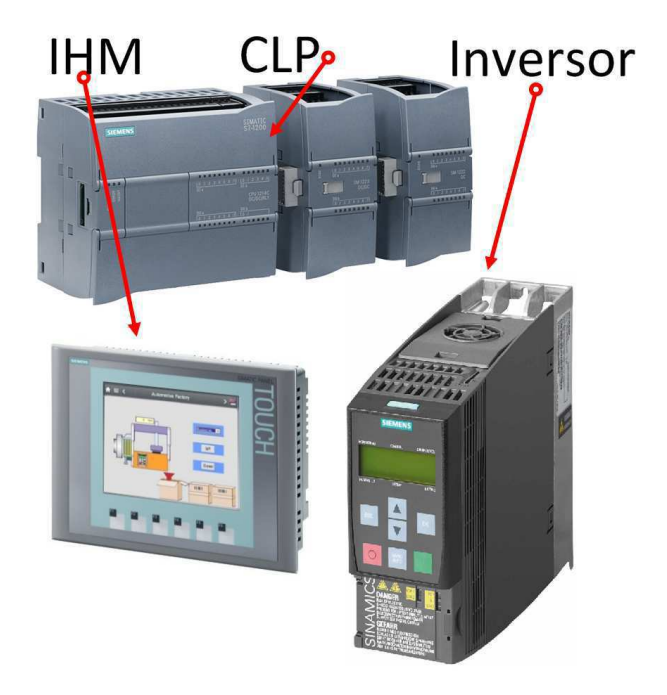

Figura 17: CLP, IHM e inversor de frequência a serem instalados para a máquina TBS.

O controlador S7-1200 é o controlador mais moderno, para aplicações de pequeno porte, da Siemens, compondo a linha de última geração da família SIMATIC juntamente com o S7-1500 (destinado a aplicações de grande porte). Para obter mais informações sobre este controlador vide Anexo C.1. A IHM KTP 600 já é uma IHM integrante da família SIMATIC da Siemens, com tela colorida, da série Basic Panel. Mais informações sobre esta IHM podem ser contempladas no Anexo C.2. Da mesma forma, a linha SINAMICS de inversores da Siemens compreende os mais modernos inversores da Siemens. Para mais informações sobre esta linha de inversores vale consultar o Anexo C.3.

Com relação à linguagem de programação utilizada, optou-se por manter a linguagem Ladder, já utilizada no projeto anterior da máquina que se encontra em funcionamento atualmente, al´em do fato de que esta linguagem, por ser mais simples, mais difundida e satisfazer bem aos propósitos de programação neste projeto, foi preferível em relação às outras.

O Software utilizado para configuração e programação do S7-1200 foi o TIA Portal, cujas informações relativas podem ser consultadas através do Anexo C.1.3.

O painel montado para este projeto pode ser observado atrav´es da Figura 18, Figura 19 e Figura 20.

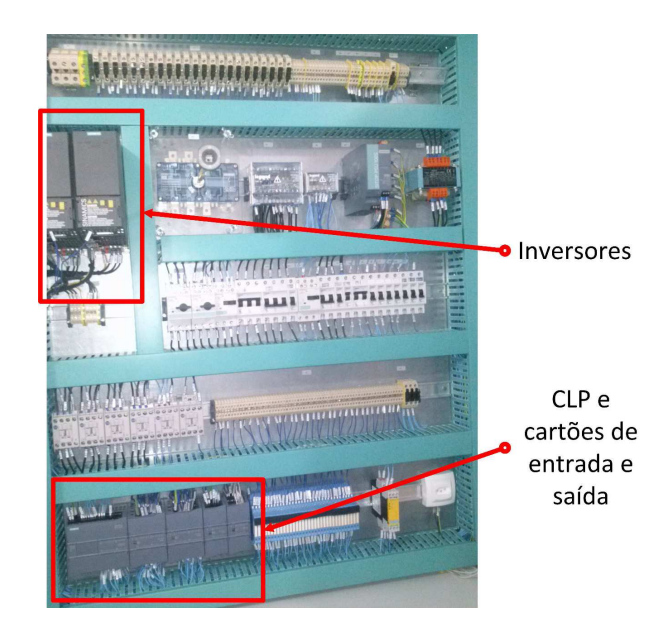

Figura 18: Visão interna do painel da TBS.

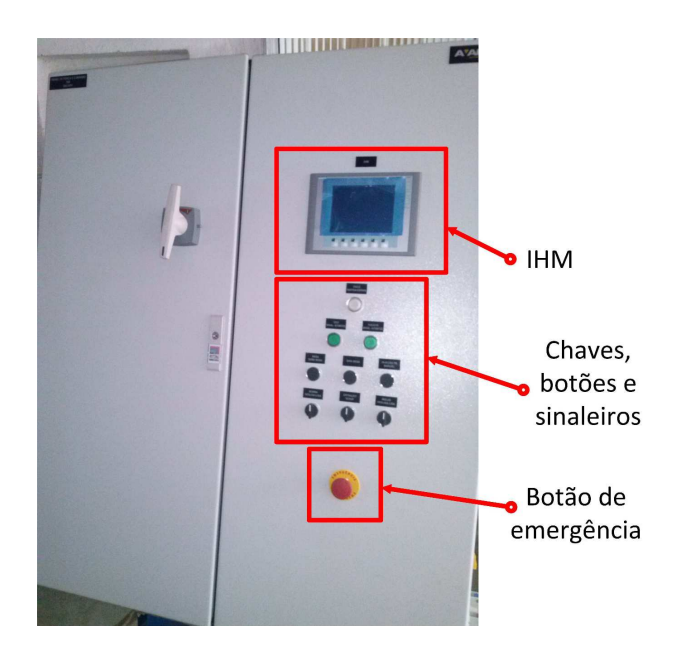

Figura 19: Visão externa do painel da TBS.

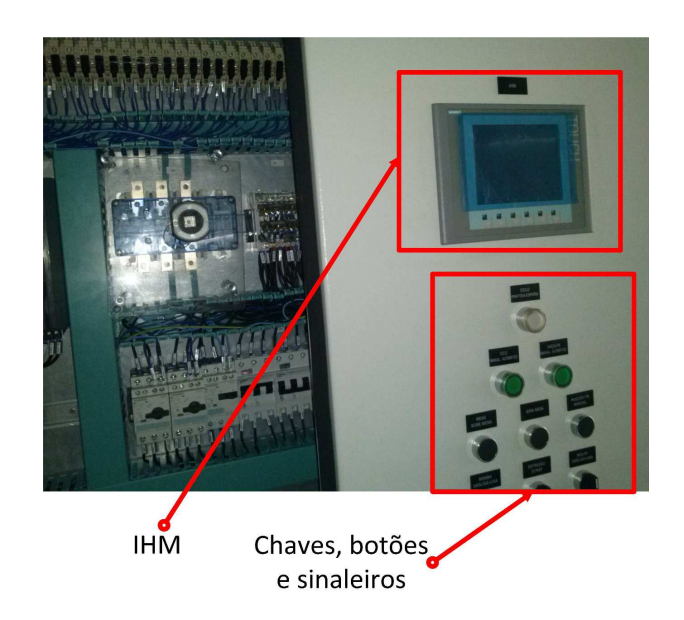

Figura 20: Visão interna e externa do painel da TBS.

A estrutura de rede para este projeto pode ser observada atrav´es da Figura 21.

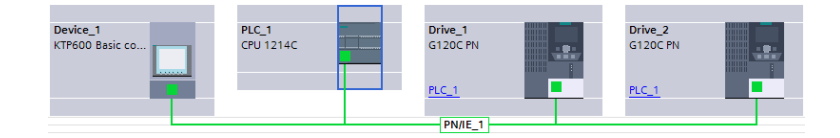

Figura 21: Estrutura de rede para o projeto desenvolvido para a máquina TBS da Moura.

A rede PROFINET est´a padronizada segundo as normas IEC 61158 e IEC 61784 e utiliza protocolo ethernet cujo princípio de uso é semelhante à da rede utilizada nos computadores pessoais. Apesar de que há muito tempo já se utiliza a rede ethernet para comunicação entre IHM, CLP, supervisório ou até programação de dispositivos, com a PROFINET também é possível o controle de dispositivos de campo (motores, válvulas, inversores, sensores, etc). O quadro de rede PROFINET pode ser observado através da Figura 22.

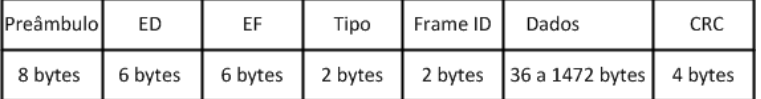

Figura 22: Quadro de rede PROFINET.

O preâmbulo são bits auxiliares que identificam o início da transmissão. Servem para sincronizar o elemento que deseja transmitir seus dados com o clock da rede. Os endereços de origem (EF) e destino (ED) identificam quem está transmitindo e quem está recebendo as informações. Esses endereços são conhecidos como MAC e possuem 6 bytes de comprimento. O endereço MAC é o endereço físico do elemento de rede. Os três primeiros bytes são destinados à identificação do fabricante e os três posteriores são fornecidos pelo fabricante para identificação do módulo na rede PROFINET. Com o MAC, é atribuído um IP ao dispositivo atrav´es do protocolo DCP (Dynamic Configuration Protocol), integrado em cada dispositivo. O campo tipo identifica o tipo de informação a ser transmitida e o campo Frame ID identifica o tamanho do campo de dados. A verificação de erro é do tipo CRC, onde se tem um polinômio de grau trinta e dois para efetuar a operação matemática de verificação de erro na mensagem transmitida.

Dessa forma, para utilização da rede no software de programação utilizado, ao conectar os equipamentos e o PC (usado para programação) na rede, o software identifica os MAC's de cada dispositivo. A partir daí, na programação, é atribuído um IP para cada equipamento e o software TIA Portal se encarrega de fazer a associação do IP ao MAC através do protocolo DCP.

Para o sistema de automação deste projeto foram utilizados os seguintes equipamentos:

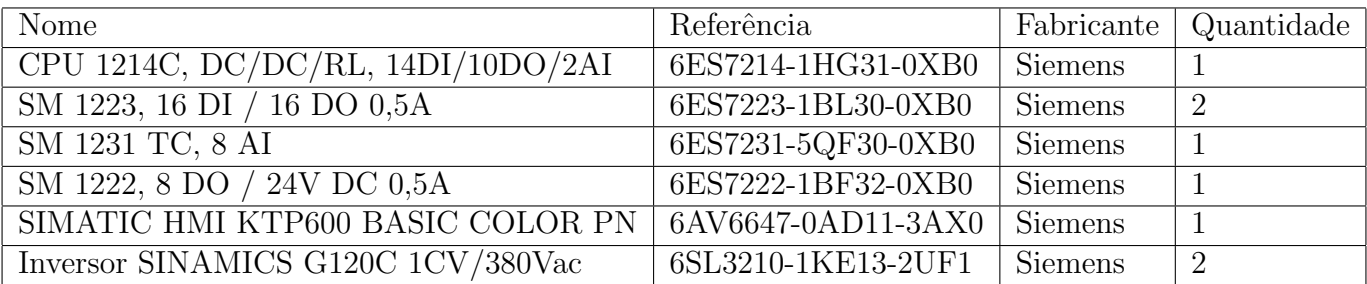

Em cada CLP os sinais das entradas digitais são armazenados em uma memória específica. Segundo o software utilizado de programação da Siemens o endereçamento dessas entradas, no programa, é feito de 8 em 8 bits e identificados pela letra I, como veremos na tabela a seguir.

 $\Lambda s$  entradas digitais do CLP, foram conectados os sensores, botões e chaves do sistema, de forma ponto-a-ponto, a saber:

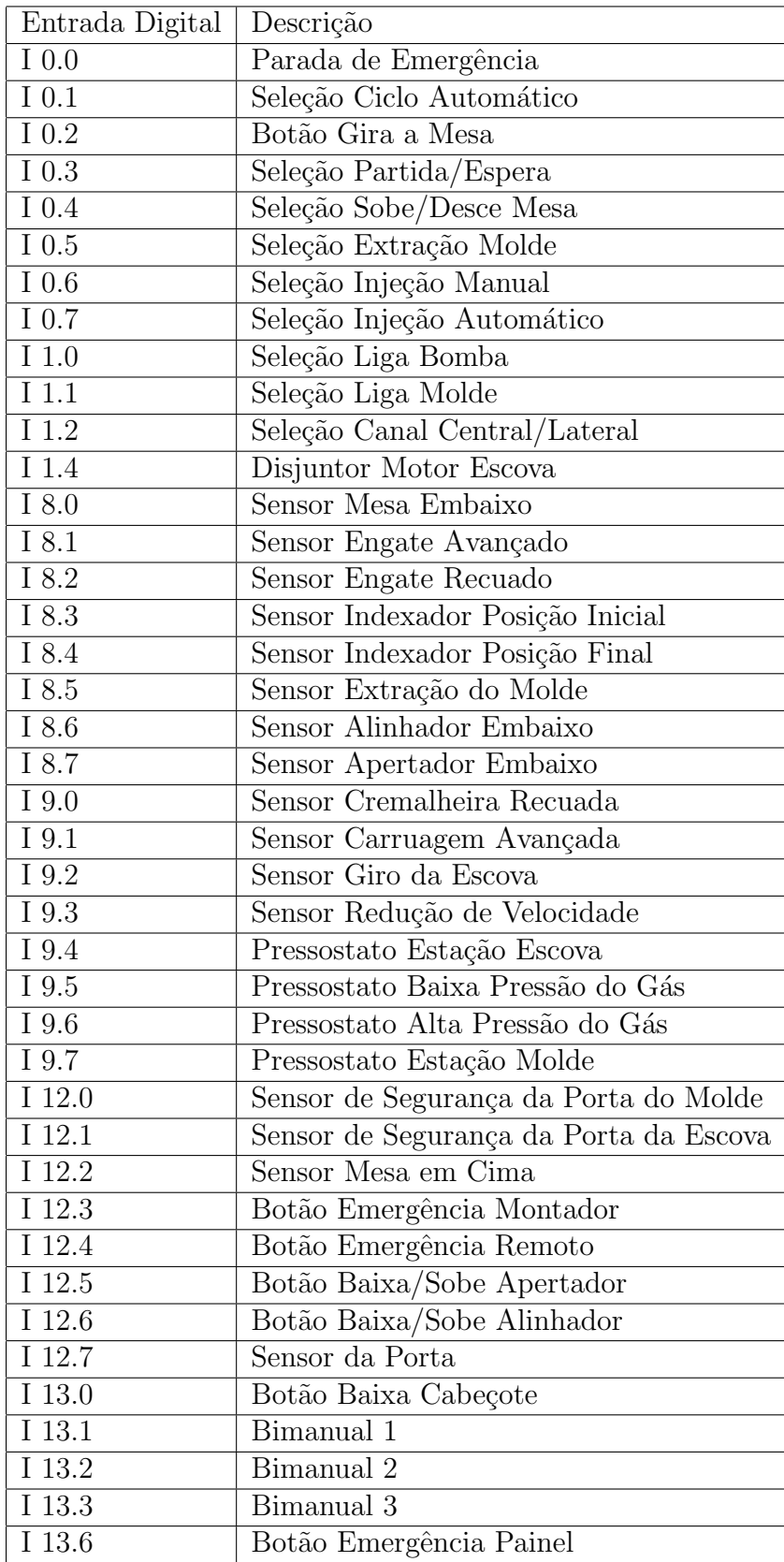

Alguns botões/chaves são destinados ao uso apenas no modo de operação manual como, por exemplo, o botão gira a mesa, seleção partida/espera, seleção sobe/desce mesa, seleção extração molde, seleção liga bomba, seleção liga molde, botão baixa/sobe apertador e o botão baixa/sobe alinhador. Seleção partida/espera define a partida ou espera do funcionamento da máquina; seleção extração molde promove a extração dos blocos de placas (já com os terminais e conexões de chumbo) do molde (onde é feita a injeção de chumbo); seleção liga molde promove o resfriamento do molde para solidificação do chumbo na formação dos terminais e conexões. Os botões/chaves seleção sobe/desce mesa, seleção liga bomba, bot˜ao gira a mesa, bot˜ao baixa/sobe apertador e bot˜ao baixa/sobe alinhador s˜ao autoexplicativos. O disjuntor motor escova é um retroaviso de funcionamento do motor da escova, fornecido pelo seu respectivo disjuntor. O botão baixa cabeçote é para um apertador situado no setor da escova que no momento não está sendo usado. O sensor giro da escova serve para verificar o funcionamento dos motores da escova.

Os pressostatos e sensores de segurança, bem como o sensor da porta, são usados como condição de funcionamento do sistema, ou seja, se algum deles for acionado, um alarme é gerado e a operação é descontinuada. Os pressostatos estão instalados no setor da injeção de chumbo e verificam a pressão do gás dos sopradores. Os sensores de segurança e sensor da porta, identificam a abertura das portas (que ficam no setor de injeção de chumbo, cadinho e escova) e param qualquer operação do sistema.

Os demais sensores são intrínsecos ao funcionamento da máquina em modo automático, apresentados na descrição da Figura 6.

De forma análoga às entradas digitais, o endereçamento das saídas digitais, no programa, também é feito de 8 em 8 bits, no entanto, identificados pela letra Q, como veremos na tabela a seguir.

As saídas digitais utilizadas foram:
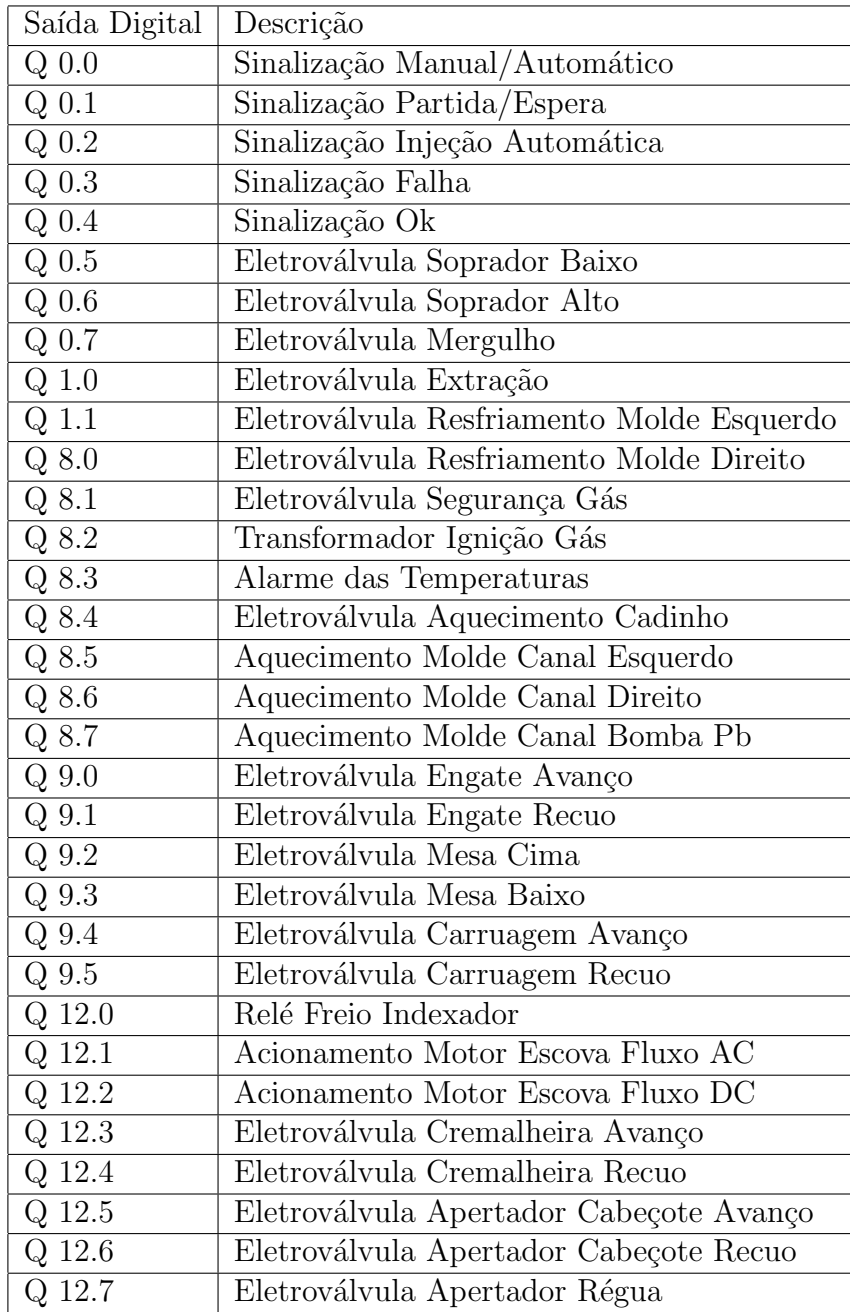

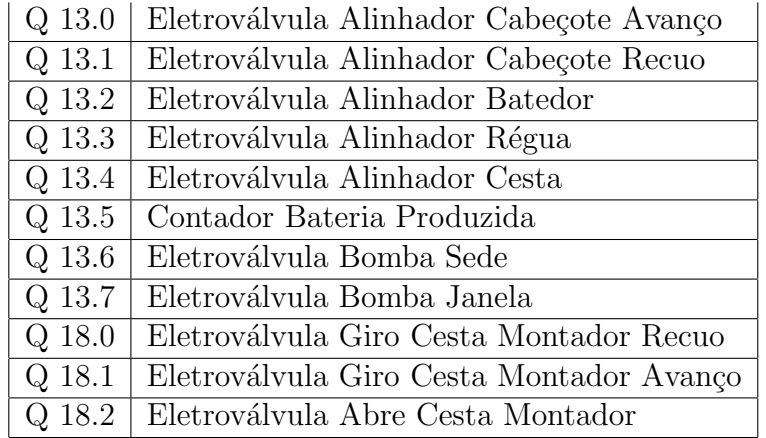

A eletroválvula de segurança do gás e o transformador ignição gás são saídas digitais que permitem o funcionamento do gás utilizado no resfriamento do molde. A eletroválvula bomba sede e a eletroválvula bomba janela são as eletroválvulas que permitem a passagem de chumbo durante a fase de injeção. O alarme de temperaturas gera uma sinalização por lâmpada no painel em caso de alguma temperatura estar fora do estabelecido. O relé freio indexador serve para promover a parada do motor indexador. As eletroválvulas alinhador e as eletroválvulas apertador compõem as partes envolvidas no funcionamento do apertador e alinhador como um todo.

As demais eletroválvulas são intrínsecas ao funcionamento da máquina em modo automático, apresentadas na descrição da Figura 6.

O sistema conta também com a utilização de 6 termopares, a serem instalados para verificação da temperatura no cadinho (equipamento destinado à manter o chumbo em estado líquido), nos canais (direito, esquerdo e da bomba) e nos moldes (esquerdo e direito). Essas informações são lidos pelas entradas analógicas do CLP.

Entradas analógicas:

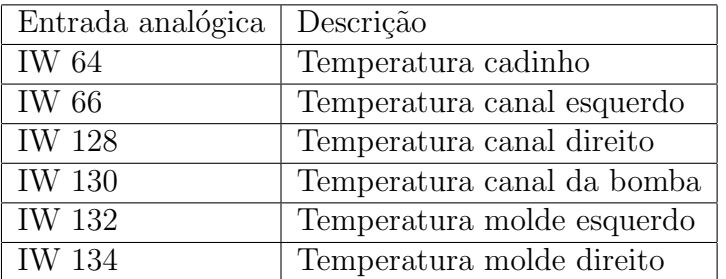

## 2.4 Configuração e comunicação dos inversores em rede PROFI-**NET**

Os inversores de frequência são equipamentos de acionamento de motores que permitem a partida em rampa de forma que é possível parametrizar os tempos de subida e de descida da rampa, bem como os valores de tensão a serem atingidos segundo a sua capacidade. Esta possibilidade de partida em rampa permite menores valores de corrente de pico circulando pelo motor. No entanto, mais al´em do que isso, o principal objetivo do uso de inversores neste projeto, foi a possibilidade de se modificar as velocidades de rotação dos motores, mesmo quando o sistema se encontra em operação.

Para a configuração de rede dos inversores, no comissionamento, foi preciso alterar o parˆametro p922 para 1 e o parˆametro p2022 para 2, indicando o telegrama utilizado para comunicação de rede, ou seja, Standard Telegram 1, PZD-2/2. O parâmetro p922 indica o tipo de telegrama utilizado e o parâmetro p2022 indica o número de palavras (word's) enviadas na comunicação. Com essa configuração de telegrama, a cada envio de informação, tanto do CLP para o inversor como do inversor para o CLP, duas palavras de dados são enviadas. No caso do envio de informação do CLP para o inversor, serão enviadas a chamada Control Word (16 bits), que determina o comando de controle a ser efetuado pelo inversor, e a palavra de set-point que indicará a rotação desejada para o motor. Através da Figura 23 é apresentada a estrutura da control word.

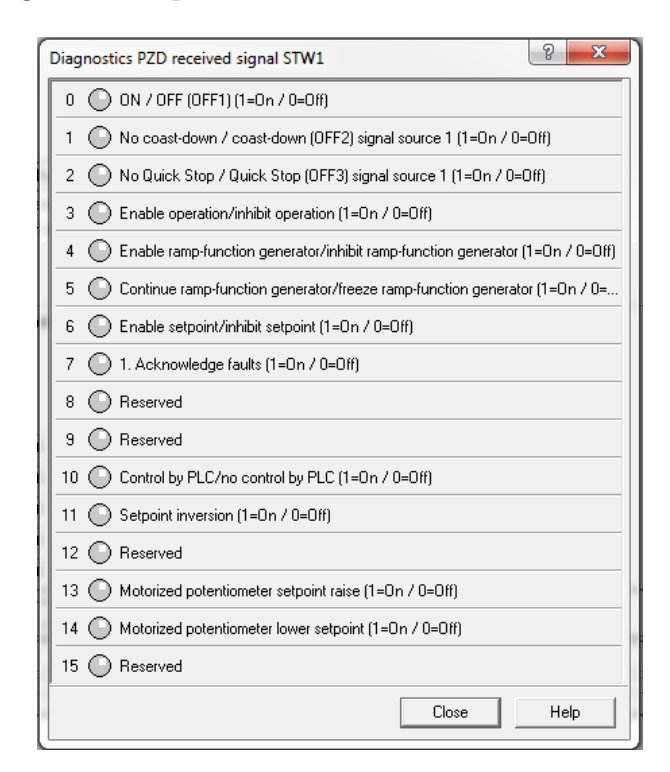

Figura 23: Estrutura da Control Word de comunicação do CLP para o inversor.

Na comunicação de rede com os inversores, alguns bits estarão sendo enviados continuamente em nível 1 e outros continuamente em nível 0. Através da Figura 23, podemos observar os números de cada bit e sua descrição. Apenas os bits 0, 1, 2, 7 e 11 serão de interesse para variação neste projeto. Os bits 3, 4, 5, 6 e 10 estarão continuamente em nível 1 e os bits 8, 9, 12, 13, 14 e 15 estarão continuamente em nível 0. O bit 0 liga o motor quando estiver em nível 1 e desliga em OFF1 quando estiver em nível 0. Desligar em OFF1 significa que o inversor executar´a uma rampa de descida de forma que o motor reduzirá gradualmente sua velocidade até parar. O bit 1 permite a parada do motor por OFF2 quando está em nível 0 e libera o motor para funcionamento normal quando está em nível 1. A parada por OFF2 significa que o inversor cortará a energia do motor de forma que este parar´a apenas pela in´ercia. O bit 2 permite a parada do motor por OFF3 quando está em nível 0 e libera o motor para funcionamento normal quando está em nível 1. A parada por OFF3 significa que o inversor forçará a parada imediata do motor bloqueando o rotor e agindo como uma parada de emergˆencia. O bit 7 permite o reconhecimento de alguma falha do inversor, quando está em nível 1, retirando o alarme e tornando o inversor para seu funcionamento normal. Ap´os o reconhecimento da falha, o bit 7 deve retornar ao nível 0. O reconhecimento da falha é feito através da IHM de forma que um botão na tela ´e associado `a uma tag que representa o bit 7 a ser enviado ao inversor. A tela da IHM onde ´e poss´ıvel executar o reconhecimento da falha pode ser vista atrav´es da Figura 24.

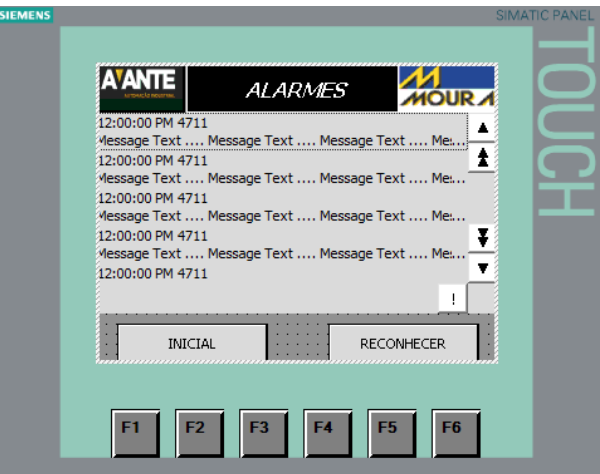

Figura 24: Tela da IHM onde é possível executar o reconhecimento de falha.

O bit 11 permite a inversão de rotação do motor. Quando o bit 11 está em nível 1, o inversor inverte o valor de set-point, consequentemente invertendo o sentido de rotação do motor.

O valor de set-point ´e sempre transmitido ao inversor em formato de porcentagem representado em hexadecimal de forma que  $100\%$  representa  $4000$  (hex), que é igual a 16384 em decimal. O valor de 100% em termos de valor de rotação, dependerá do valor configurado na etapa de comissionamento.

No caso, agora, do envio de informação do inversor para o CLP, serão enviadas a

chamada Status Word (16 bits), que informa ao CLP alguns status de funcionamento do inversor, e a palavra do valor de velocidade de rotação atual do motor. Através da Figura 25 é apresentada a estrutura da status word.

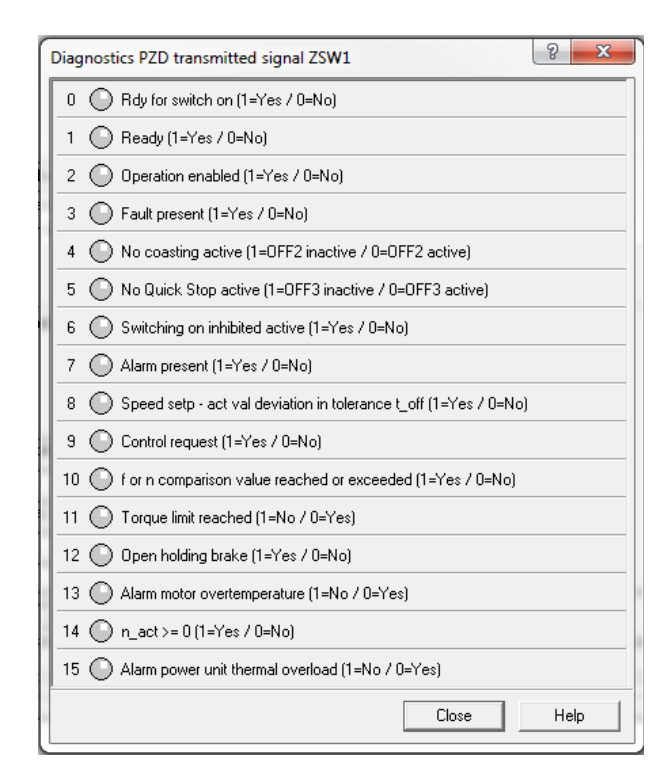

Figura 25: Estrutura da Status Word de comunicação do inversor para o CLP.

Da mesma forma que o valor de set-point da rotação do motor é enviado ao inversor segundo valores de 0 a 4000 (hex), o valor de velocidade de rotação atual do motor também  $\acute{e}$  enviado ao CLP segundo valores de 0 a 4000 (hex). Nos casos em que o sentido de rotação do motor estiver invertido, os valores estarão na faixa de 0 a C000 (hex) que é igual a -16384 em decimal.

## 2.5 Descrição IHM

Não apenas para supervisão do sistema, mas principalmente para a operação, a IHM permite criar uma interface a fim de facilitar a comunicação do operador com o sistema. Dessa forma é possível monitorar o sistema, bem como interferir nos processos. Com uma rede formada entre a IHM, CLP e inversores, veremos algumas utilidades da IHM utilizadas neste projeto.

A primeira utilidade da IHM utilizada neste projeto que vale ressaltar, se refere `as chamadas receitas. Assim, como na culinária, a receita é um roteiro no qual, para a obten¸c˜ao de um produto final, ´e necess´ario utilizar alguns ingredientes segundo os passos desse roteiro. A fábrica de baterias Moura, produz quinze tipos de baterias diferentes. Dessa forma, é possível inferir que existem quinze receitas diferentes para se obter cada tipo de bateria. Portanto, a receita nada mais é do que um conjunto de valores de tempo e de temperatura. Os valores de tempo de cada bateria informam a referência para os temporizadores utilizados para a injeção de chumbo ou resfriamento. De forma análoga, os valores de temperatura servem de referˆencia para o aquecimento do cadinho, dos canais (direito, esquerdo e da bomba) e para o resfriamento do molde (esquerdo e direito). A tela onde os valores das receitas são manipulados pode ser observada através da Figura 26.

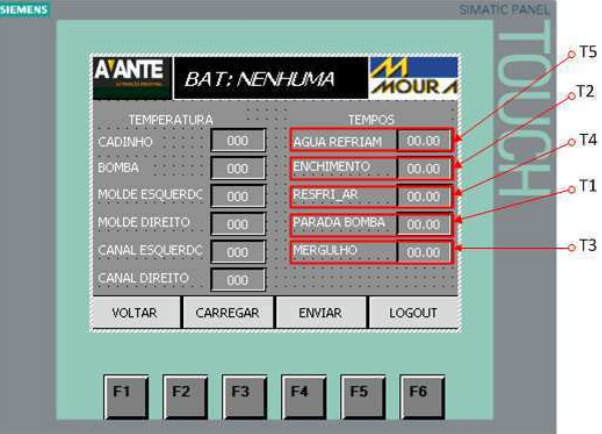

Figura 26: Tela de receita na IHM.

A comunicação entre os dados de receita e o CLP ocorre da seguinte forma: A partir da tela mostrada na Figura 27 o tipo de bateria é selecionado, dentre as 15 possíveis.

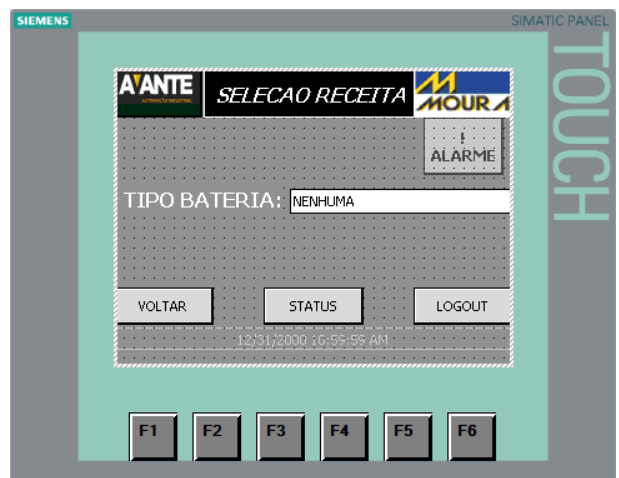

Figura 27: Tela de seleção do tipo de bateria na IHM.

Após a seleção do tipo de bateria, na tela de receita (Figura 26) os valores dos tempos e das temperaturas podem ser editados, de forma que ao pressionar o botão enviar os valores setados são gravados em espaços de memória reservados especificamente para cada bateria. Essas memórias são compartilhadas entre a IHM e o CLP através da conexão via rede PROFINET. Também é possível carregar na IHM, os valores da receita que estão gravados no CLP. Para isso basta pressionar o bot˜ao carregar e os valores s˜ao enviados do CLP para a IHM.

Como já especificado anteriormente, neste projeto, há dois inversores de frequência; um é usado para acionar o motor indexador e o outro é utilizado para acionar a bomba de chumbo. Apesar de as velocidades do inversor do motor indexador já estarem definidas por 60 HZ e 20 HZ, no caso da bomba de chumbo, a sua velocidade ´e definida na IHM. Dessa forma é possível influenciar a velocidade de injeção de chumbo nos moldes. Através da Figura 28 é apresentada a tela onde é possível setar o valor de rotação da bomba.

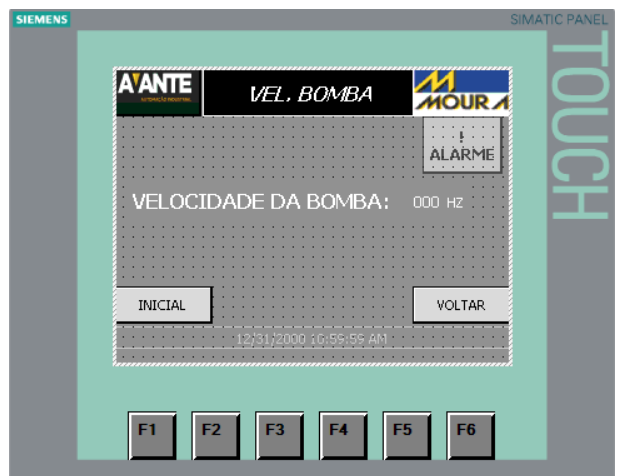

Figura 28: Tela de set-point do valor de rotação da bomba.

Vale lembrar que o valor é inserido em Hz mas é feito um escalonamento para comunicação com o inversor de forma que o fundo de escala corresponde a 32700.

Além disso, também é possível setarmos os valores limítrofes de temperatura, de forma que, através dos termopares, é feita no CLP uma comparação dos valores medidos com os valores pr´e-definidos na IHM como m´aximo e m´ınimo de temperatura. Caso o valor medido se encontre fora da faixa estabelecida, um alarme é gerado no sistema. Através da Figura 29 é apresentada a tela na IHM onde é possível definir os valores de limite de temperatura.

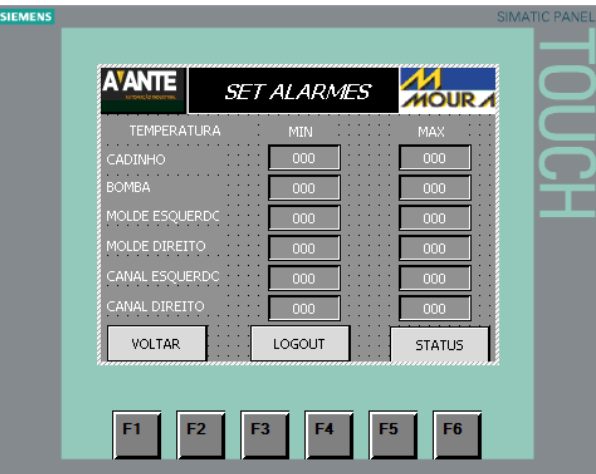

Figura 29: Tela de set-point dos valores limítrofes de temperatura aceitáveis.

Por último, mas não menos importante, também é possível monitorar o sistema observando os valores de temperatura medidos, como podemos observar através da Figura 30.

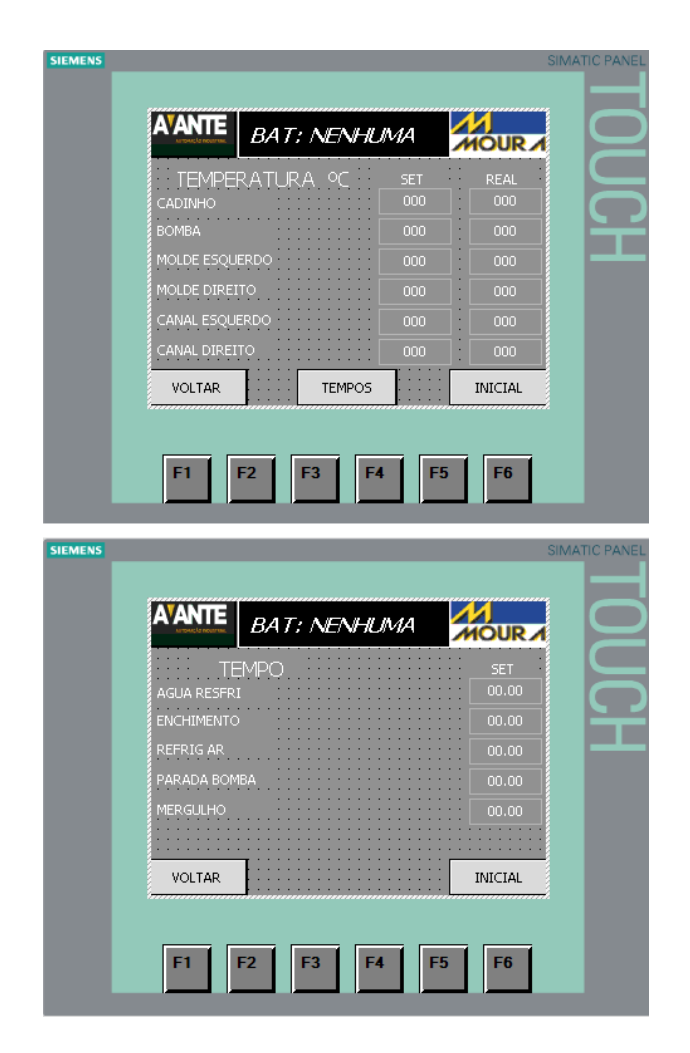

Figura 30: Tela de monitoramento na IHM.

# 3 Assistências de manutenção

Além de projetos na área de automação industrial, a Avante Automação Industrial também realiza assistência às fábricas em casos de problemas envolvendo a automação de alguma máquina ou processo. A seguir serão relatadas de forma breve algumas assistências realizadas nas quais o estagiário participou diretamente.

## 3.1 Moinho 11 na unidade 1 da Moura

No moinho 11 (Figura 31) da moura estava ocorrendo um problema de escalonamento da seguinte forma: em poucas semanas anteriores à visita, havia sido feito no painel do moinho uma troca de um cartão de entradas analógicas de 8 entradas (com escalonamento para 4 a 20 mA de 0 a 20000) por dois cartões, um de 4 entradas e outro de 2 entradas (os dois com resolução de 4 a 20 mA de 0 a 16384).

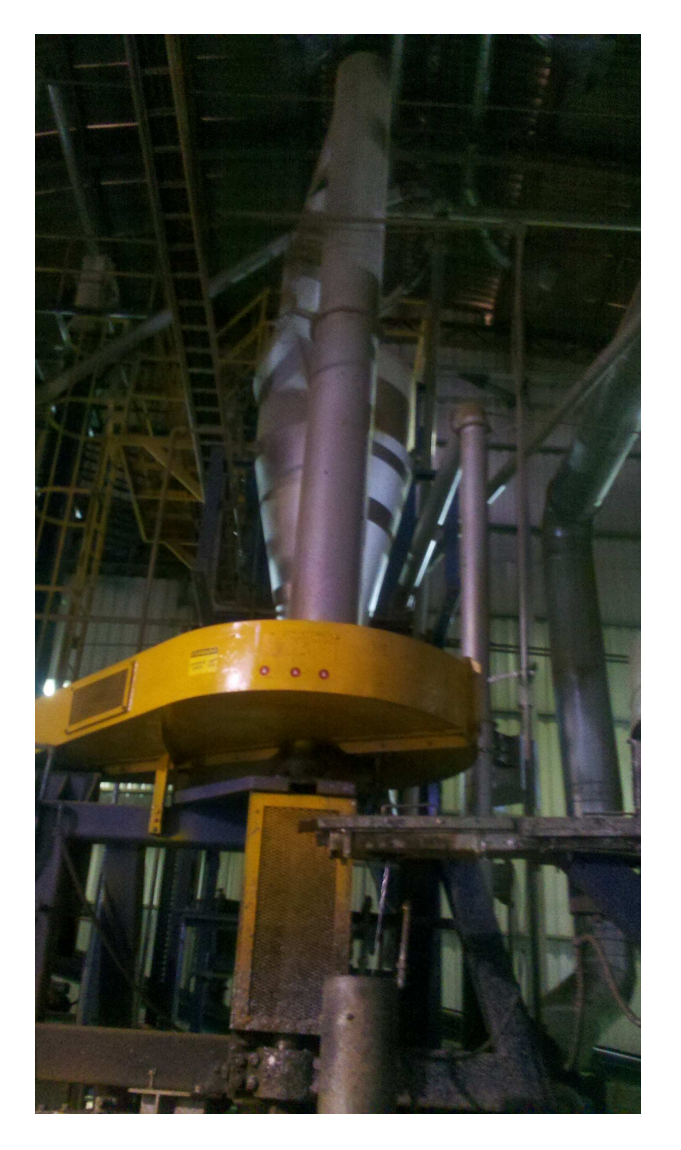

Figura 31: Moinho 11 da Moura.

Dessa forma, foi identificado que no CLP, os novos cartões estavam escalonados para a resolução do cartão anterior. Com isso, o sinal do sensor de pressão no filtro de óxido de chumbo (com sinal de 4 a 20 mA) estava sendo interpretado pelo CLP em uma escala errada que permitia que os valores de pressão escalonados chegassem a até 20000, sendo maior que o valor máximo permitido pelo novo cartão que era de 16384, gerando um alarme de press˜ao excedida e parando a m´aquina quando atingisse valores acima de 16384. Outro problema do escalonamento errado acontecia no exaustor pois o valor de set-point para a velocidade de sucção não correspondia ao que estava acontecendo de fato no exaustor de forma que o exaustor estava gerando mais suc¸c˜ao do que o esperado. Consequentemente o óxido de chumbo e o oxigênio não ficavam tempo suficiente na câmara para finalização do tempo de reação para gerar uma taxa de pelo menos  $75\%$  de óxido de chumbo.

O CLP instalado era um SLC500 da Rockwell apresentado na Figura 32.

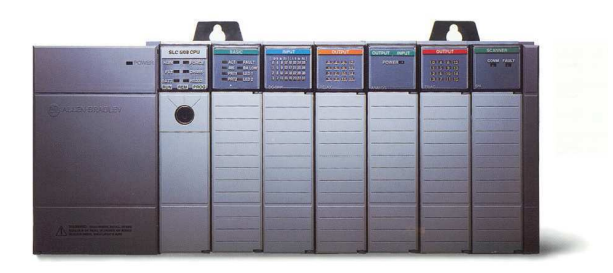

Figura 32: CLP SLC 500 da Rockwell.

Para fazer o escalonamento de cada entrada analógica é utilizado o bloco SCP do software RSLogix 500 também da Rockwell. No código passado para o CLP, os pontos de escala configurados no bloco SCP foram associados à espaços de memórias compartilhados com a IHM. Dessa forma foi poss´ıvel ajustar corretamente o escalonamento das entradas analógicas da própria IHM conforme Figura 33.

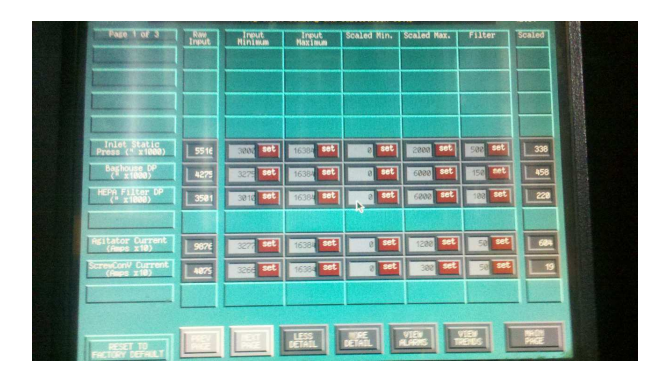

Figura 33: Escalonamento das entradas analógicas através da IHM.

### 3.2 Setor de tratamento de água na Vidfarma

No setor de tratamento de ´agua da Vidfarma, onde havia instalado um controlador Delta DVP-10SX, conforme Figura 34, estava sendo relatado problema de comunicação com o controlador de forma que após terem sido feitos alguns testes e modificações no código de programação do controlador, não se estava mais conseguindo monitorar o sistema através do CLP.

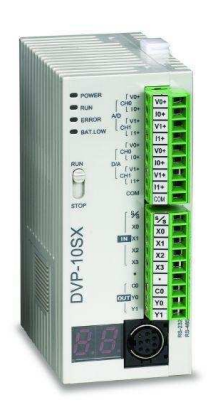

Figura 34: Controlador Delta DVP-10SX.

Sabendo disso, primeiramente foram realizados alguns testes com diferentes protocolos de comunicação na tentativa de estabelecer uma comunicação com o controlador, no entanto, sem sucesso. Posteriormente, foram feitos alguns testes no sistema para constatação do funcionamento dos outros equipamentos sendo verificado a operação normal do resto dos equipamentos do sistema.

Sabendo-se portanto, que haviam sido feitas alterações no código de programação do CLP, ao estudarmos o código modificado, foi detectado que havia um bloco de função especial, dedicado à comunicação de rede, no qual a taxa de transmissão de dados se encontrava diferente da taxa utilizada pelo resto da rede. Portanto, para conseguirmos baixar o programa consertado para o controlador foi verificado a necessidade de cortar a alimentação do controlador e ligar novamente (funcionando como um reset de memória) já que as tentativas sem sucesso de comunicação feitas anteriormente levaram o controlador `a estado de falha, de forma que n˜ao era poss´ıvel baixar o programa para o controlador sem este procedimento. Feito isso, a comunicação de rede pôde ser estabelecida novamente com o controlador.

## 3.3 Setor de modelagem de embalagens de sorvete na Emplal

Foi relatado que o CLP (um S7-300) interligado em rede com duas CPU's remotas (ET200), dois inversores e um encoder, intermitentemente estava apresentando uma falha de comunicação e isso causava a parada da máquina.

Ao observarmos o projeto e a rede do sistema, foi observado um cabo PROFIBUS conectado à rede através de uma remota em que os equipamentos ligados a este cabo não tinham uso na rede instalada. No entanto, o problema que estava causando a parada da máquina foi detectado ao compararmos o projeto com a instalação da rede PROFIBUS. Sabe-se que na rede PROFIBUS, os nós extremos da rede são determinados por resistores de terminação localizados no conector do cabo. Dessa forma, em uma mesma rede PROFI-BUS, somente podem haver dois terminadores de rede indicando o início e o final da rede. O fato ´e que foi detectado na rede 3 terminadores ligados. Tendo constatado este erro, foi identificado os pontos extremos da rede e o terminador ligado no meio da rede apenas foi desativado.

De fato, mesmo com aquele erro, percebemos que a rede só caía, causando a parada da máquina, quando algumas informações eram solicitadas de equipamentos depois da remota (ET200) na rede, equipamento que estava no meio da rede, impedindo o acesso aos equipamentos posteriores à ela, já que ela indicava pelo terminador de rede que ela representava o final da rede, quando na verdade não era. Através da Figura 35 é apresentada uma representação da rede profibus da Emplal que estava apresentando erro.

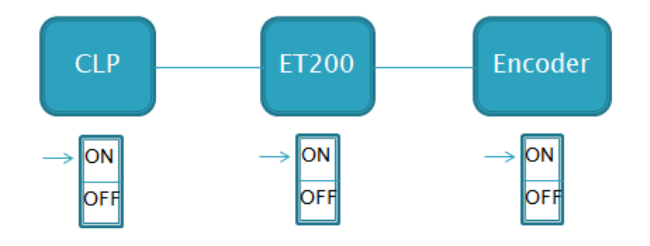

Figura 35: Rede Profibus encontrada com erro na Emplal.

## 3.4 Setor de envasamento da linha de retornáveis da Coca-Cola (Grupo Solar)

Foram relatados problemas em um inversor Siemens Masterdrive, de forma que ele estava fora da rede PROFIBUS, e assim sem receber a referência do CLP, consequentemente, parando todo o sistema. Através da Figura 36 é apresentado o masterdrive encontrado na fábrica.

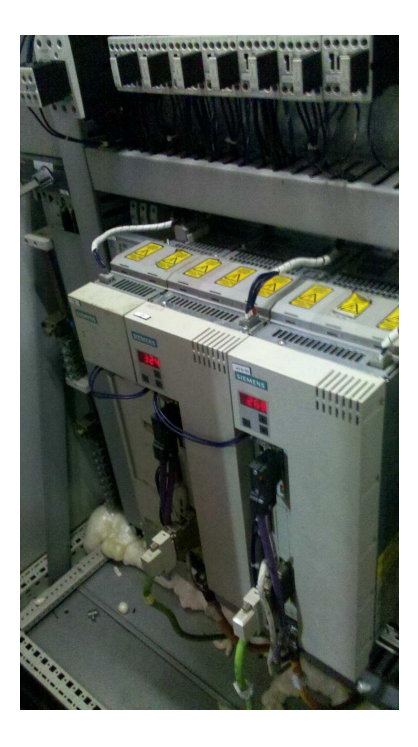

Figura 36: Inversor de frequência masterdrive, instalado na fábrica da Coca-Cola.

Foram verificados todos os nós da rede, sendo constatado que o CLP conseguia trocar informações normalmente com qualquer outro inversor na rede. Sabendo disso, verificamos o funcionamento do inversor com problemas e detectamos que apenas o m´odulo de comunicação PROFIBUS apresentava problemas mesmo estando parametrizado corretamente e instalado de forma correta na rede. Solicitamos então, a troca do módulo de comunicação do inversor, e assim, a parametrização anterior foi baixada novamente para o inversor, agora comunicando normalmente. Dessa forma, o problema de rede foi resolvido no inversor, possibilitando novamente a troca de dados com o CLP e o retorno do funcionamento do sistema.

# 4 Conclusão

Neste estágio, realizado na Avante Automação Industrial foi possível perceber na prática a importância da experiência na área de engenharia, envolvendo redes industriais, controladores, inversores de frequência, IHM e sistemas de automação em geral, de forma que o contato direto na busca de soluções para diversos setores da indústria me permitiu um enorme crescimento profissional.

Com relação ao projeto para a máquina TBS, é importante evidenciar que o projeto ainda se encontra em execução, de forma que sua implantação na linha de montagem ainda não foi efetuada. O painel já se encontra em fase final de montagem e o código apenas necessita de uma revisão das tags e espaços de memória utilizados entre a IHM e o CLP, além da identificação de algumas entradas digitais que será verificada em uma próxima visita à moura para discussão dos ajustes finais de execução do projeto.

Com o desenvolvimento do projeto para a máquina TBS e as assistências de manutenção realizadas nas fábricas, foi possível notar as diferenças de abordagem para cada problema de forma que em cada situação, os conhecimentos puderam ser aprimorados pela vivência e contato com necessidades reais de mercado e pelo contato com profissionais qualificados.

Outro fator de destaque experimentado através deste estágio envolve o relacionamento com subordinados e superiores no ambiente de trabalho. Foi poss´ıvel notar em ambiente de fábrica, por exemplo, nas assistências prestadas, que ao serem tratados com respeito, valorizados, os operadores se mostram bastante abertos a ajudar na resolução dos problemas. Dentro de escritório pude aprender como ocorre o andamento de projetos e a importância da comunicação entre as pessoas envolvidas para uma melhor execução do projeto.

Foi possível perceber também, a capacidade de aprendizado que o curso generalista de engenharia elétrica na UFCG nos permite, enquanto engenheiros recém formados, de forma que o conhecimento espec´ıfico ocorre de maneira mais facilitada. No entanto, sendo possível uma sugestão, na ênfase de controle e automação do curso de engenharia elétrica da UFCG, poderia haver uma abordagem um pouco maior, ainda que de forma genérica, em torno da integração de CLP com inversores de frequência e IHM através de redes industriais. Existem diversos kit's de diversos fabricantes, envolvendo a integração desses equipamentos, os quais tive acesso no laboratório da Avante Automação, que acredito ser de possível aquisição para aprendizagem dentro do ambiente universitário.

Portanto, sendo uma empresa de atuação constante na área de automação, a Avante possibilitou o contato com diversos equipamentos, desde controladores de diversos fabricantes a IHM's, inversores de pequeno a grande porte, etc, promovendo uma melhor vis˜ao dos componentes de um sistema de automação, no desenvolvimento de projetos e na resolução de problemas industriais.

## A Anexo

### A.1 Princípio de funcionamento da bateria automotiva

Utilizando-se o elemento básico de uma bateria, ou seja, um conjunto de duas placas, de composições diferentes, mergulhadas no eletrólito e isoladas pelo separador, poroso, de forma a deixar passar os íons  $SO_4$  e  $H_2$ , e assim a corrente elétrica, através da Figura 37 ´e apresentado o caso base para descarregamento da bateria.

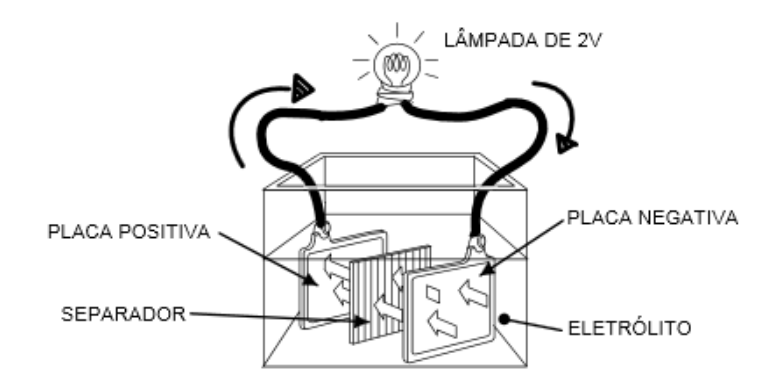

Figura 37: Descarregamento da bateria.

Como já foi apresentado, a massa ativa da placa positiva é composta de dióxido de chumbo  $PbO<sub>2</sub>$ e a massa ativa da placa negativa é composta unicamente de chumbo Pb. Dessa forma, naturalmente entre as placas de polaridades diferentes, se forma uma tensão de aproximadamente 2 Volts. Portanto, ao passar pelo eletrólito, a corrente elétrica formada provoca a dissociação do ácido sulfúrico em seus componentes, os íons  $SO_4$  e  $H_2$ . Com isso, na placa positiva, os íons  $SO_4$  se combinam com o chumbo Pb do dióxido de chumbo  $PbO_2$  formando sulfato de chumbo  $PbSO_4$  e as duas moléculas de oxigênio remanescentes se combinam com os íons hidrogênio  $H_2$  para formar água  $H_2O$ . Nas placas negativas, os íons  $SO_4$  se combinam com o chumbo Pb para formar também o sulfato de chumbo  $P bSO<sub>4</sub>$ . Nesse processo, a composição das duas placas (a positiva, inicialmente de  $PbO_2$ , e a negativa de Pb) tendem a se transformar em  $PbSO_4$ , eliminando-se assim a dissimetria que foi a origem da corrente. Quando isso acontece, podemos dizer que a bateria está descarregada. Através da Figura 38 podemos observar o funcionamento completo da bateria em seus dois estágios (carregamento e descarregamento). Durante o estágio de carregamento o processo é exatamente o inverso do que ocorre no descarregamento.

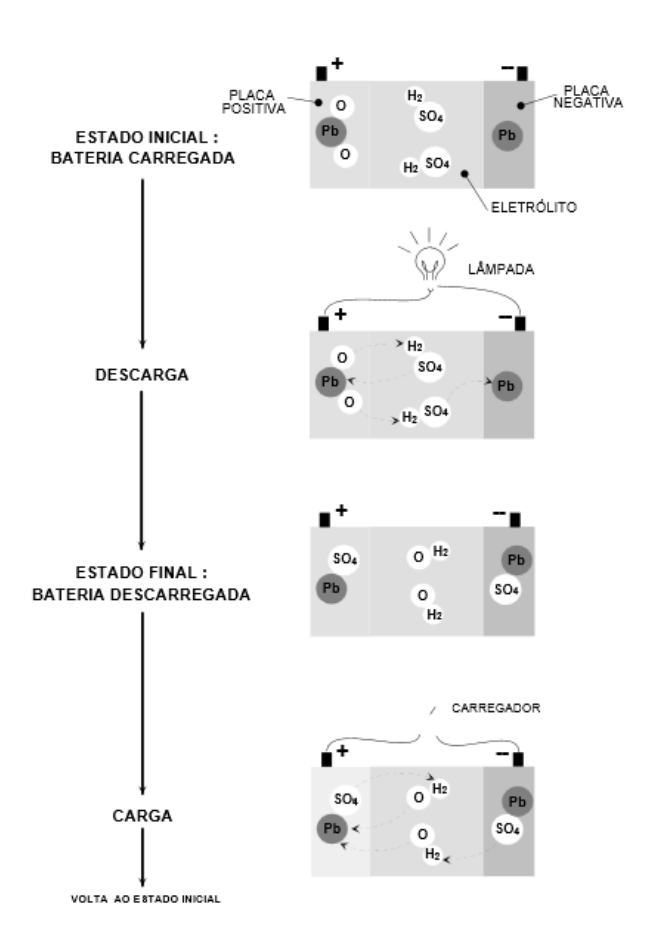

Figura 38: Ciclo de descarga e carga da bateria automotiva.

## B Anexo

### B.1 Sistemas de automação industrial

Sabendo os princípios básicos de funcionamento de uma bateria automotiva, também é necessário entendermos como os sistemas de automação industrial estão estruturados, de forma que possamos identificar no projeto desenvolvido no estágio, os equipamentos utilizados e quais as suas funções para o sistema.

Destinados à otimização de processos e eficiência na produção industrial, nos seus diversos setores, os sistemas de automação industrial são conjuntos de equipamentos com funções específicas que são interligados para automatizar a produção industrial. De forma geral, são formados por uma unidade de aquisição de dados, que permite a interpretação dos sinais medidos do sistema, uma unidade de processamento dos dados, capaz de executar funções e manipulações dos dados para obtenção de sinais de saída desejados, uma unidade de atuação, que executa ações correspondentes aos sinais de saída obtidos da unidade de processamento dos dados, e, por fim, uma unidade de monitoramento e controle que permite o monitoramento e a operação remota do sistema. As redes industriais, por sua vez, permitem a interligação desses equipamentos que compõem o sistema, através de protocolos de comunicação. A estrutura geral de um sistema de automação industrial pode ser observada através da Figura 39.

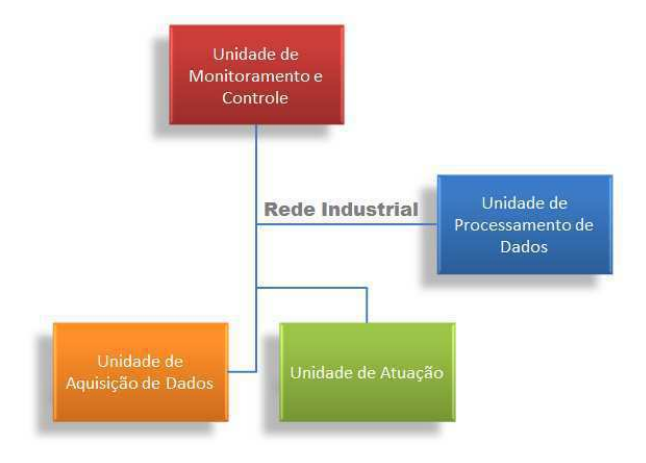

Figura 39: Estrutura geral de um sistema de automação industrial.

#### B.1.1 Unidade de aquisição de dados

Responsável por obter informações do sistema, a unidade de aquisição de dados condiciona em sinais el´etricos todos os dados de entrada do sistema para que possam ser interpretados pela unidade de processamento. Como alguns dados de entrada da unidade de processamento, em muitos processos, são analógicos, obtidos através de dispositivos que podem medir volume, vazão, nível, pressão, temperatura e etc, esses dados precisam ser condicionados para uma faixa de valores aceitável pela unidade de processamento, de forma que o sinal el´etrico enviado `a unidade de processamento corresponda `a algum valor dentro da faixa de escala de leitura do instrumento de medição. Dessa forma, cria-se uma relação entre o sinal elétrico interpretado pela unidade de processamento e o sinal de processo da variável medida. Através da Figura 40 são apresentados alguns transdutores industriais.

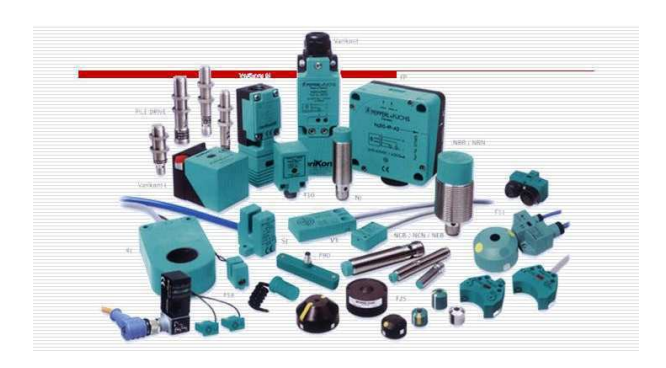

Figura 40: Transdutores industriais.

### B.1.2 Unidade de processamento de dados

Esta unidade é responsável por realizar toda a lógica de execução de funções do sistema, tais como sequenciamento, temporização, contagem e aritmética, controlando, por meio de entradas e saídas, vários tipos de máquinas ou processos. Dessa forma, a unidade de processamento analisa o estado das entradas e altera o estado das sa´ıdas, de acordo com a lógica programada. Para este objetivo, utiliza-se o controlador lógico programável (CLP), um computador dotado de memória interna programável que armazena instruções para realização das funções específicas requeridas pelo sistema para o funcionamento de uma máquina ou etapa de um processo. Através da Figura 41 são apresentados alguns exemplos de CLP.

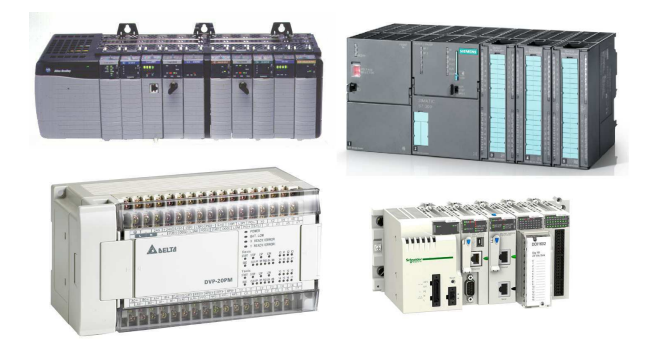

Figura 41: Exemplos de CLP de diversos fabricantes.

Como os ambientes de instalação dos CLP's normalmente exigem condições de exposição extrema, os CLP's são dotados de imunidade a ruídos eletromagnéticos, já que estes podem gerar falhas na execução da lógica programada, pondo em risco todo o sistema, além de resistência à poeira, vibração, etc. Basicamente, os CLP's apresentam a seguinte arquitetura, conforme Figura 42.

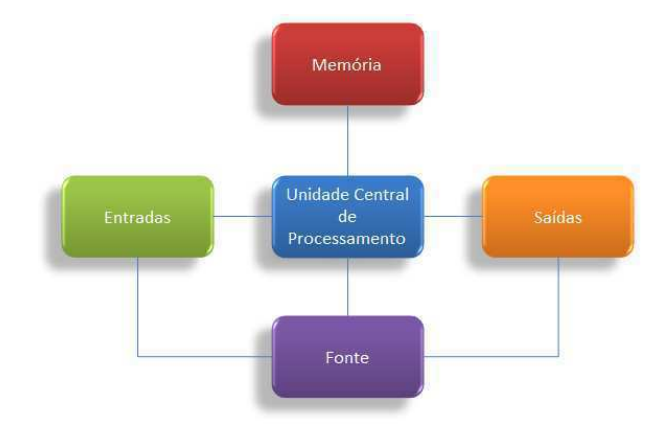

Figura 42: Arquitetura básica dos CLP's.

As entradas do CLP podem ser analógicas ou digitais, de forma que às entradas analógicas são conectados sensores de temperatura, vazão, pressão, nível, etc, que variam seus valores de leitura conforme a sua faixa de atuação e que são lidos pelos cartões de entrada analógica conforme a faixa de valores aceitável. As entradas digitais são conectados botões, chaves, ou até mesmo retro-avisos enviados por alguns dispositivos de campo. O CLP pode ser considerado um sistema discreto já que ele funciona apenas no âmbito digital. Portanto, os módulos de entrada analógica tratam, também, de discretizar os sinais analógicos que vêm do campo.

A unidade central de processamento do CLP é responsável também por determinar algumas características do controlador como confiabilidade, velocidade de leitura/tempo de resposta, recursos de software, recursos de diagnose e comunicação com outros equipamentos. A confiabilidade é determinada pelos recursos de tolerância à falha disponíveis, ou seja, quanto mais recursos de tolerância a falhas, mais confiável será o controlador. O ciclo de um CLP ocorre de forma que, primeiramente, as entradas s˜ao lidas, ent˜ao o código programado é percorrido rotina a rotina e as saídas são atualizadas de acordo com as fases anteriores e assim o processo se repete a cada ciclo. Com isso, a velocidade de leitura/tempo de resposta determina a velocidade com que esse ciclo ocorre. Os recursos de software determinam a capacidade do controlador de executar tarefas especiais como cálculos matemáticos, manipulação direta de memória, entre outras funções. Os recursos de diagnose determinam a capacidade da unidade central de processamento detectar e sinalizar falhas de hardware. A capacidade de comunicação com outros equipamentos é um fator importante para a capacidade de controle do CLP já que muitas informações são trocadas via rede industrial entre os diversos equipamentos e dispositivos de campo.

Muitos CLP's hoje em dia são desenvolvidos em estrutura modular, no que consiste em poder selecionar a configuração de hardware necessária para as diversas aplicações. Dessa forma, é possível por exemplo, expandir um sistema com mais módulos de entrada analógica, por exemplo, ou utilizar módulos especiais com funções específicas, como os módulos de comunicação que permitem a comunicação do CLP através de outros protocolos de rede.

A programação do CLP é efetuada através de softwares dedicados a este propósito. Normalmente, cada fabricante de CLP utiliza software próprio para configuração dos seus equipamentos de automação, bem como para a integração entre eles e a programação dos mesmos. As linguagens utilizadas para programação de CLP são definidas pela IEC 61131-3 e s˜ao: Function Block Diagram, Ladder Diagram, Structured Text, Instruction List e Sequential Function Chart.

#### B.1.3 Unidade de atuação

A unidade de atuação compreende o estágio de controle em que os equipamentos conectados às saídas do CLP reagem de acordo com o sinal enviado pelo controlador. Ou seja, a unidade de atuação é composta pelos equipamentos que vão agir diretamente sobre o processo ou produção. Os equipamentos e dispositivos que compõem esta unidade são basicamente, válvulas, inversores de freqência, pistões ou qualquer equipamento que exerça algum tipo de ação no sistema baseada em sinais de comando emitidos pelo CLP. Através da Figura 43 s˜ao apresentados alguns atuadores.

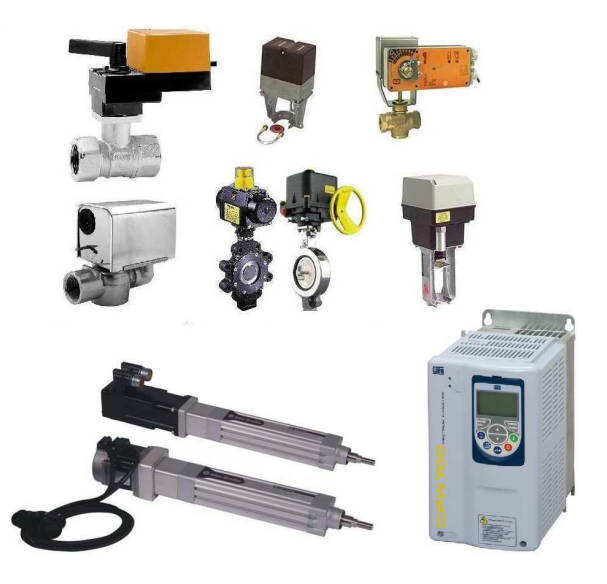

Figura 43: Exemplo de atuadores para sistemas de automação.

#### B.1.4 Unidade de monitoramento e controle

Esta unidade é responsável por prover o monitoramento visual do sistema, bem como permitir o controle de algumas ações no sistema através de equipamentos ou softwares desenvolvidos com este propósito, como a interface homem-máquina (IHM) e os supervisórios. Tanto a IHM como o supervisório, dispõe de interface gráfica que precisa ser programada de forma que as variáveis monitoradas estejam conectadas com o CLP, permitindo a comunicação entre IHM/supervisório e CLP.

Os supervisórios são softwares destinados a promover a interface gráfica, a fim de proporcionar uma supervisão plena do sistema de automação através de telas devidamente configuradas. Para o funcionamento deste software, adicionalmente à ele, faz-se necessário o uso de outro software de comunicação de dados chamado OPC. Ele permite a troca de informações entre o software supervisório e o CLP, funcionando como um intermediário para troca de dados mesmo entre sistemas que utilizam protocolos diferentes. Através da Figura 44 é apresentado um exemplo de software supervisório.

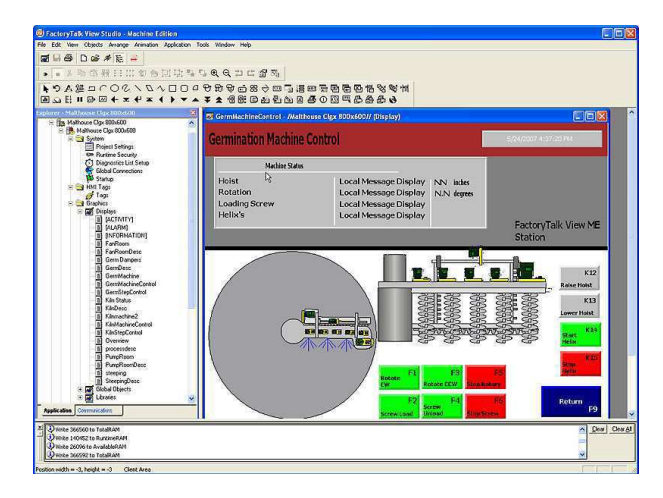

Figura 44: Exemplo de software supervisório.

Para aplicações mais simples ou que necessitem de monitoramento e operação em locais mais próximos do ponto de atuação no sistema, já que os computadores para monitoramento com softwares supervisórios normalmente se localizam em sala de comando, utilizam-se painéis gráficos chamados de interface homem-máquina (IHM). As IHM's obedecem o mesmo conceito dos softwares supervisórios, no entanto, elas não necessitam do software OPC para troca de dados com o sistema. Através da Figura 45 é apresentado um exemplo de IHM.

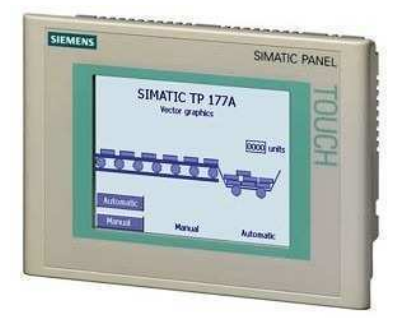

Figura 45: Exemplo de uma interface homem-máquina (IHM).

# C Anexo

Em se tratando de uma empresa integradora autorizada da Siemens, a Avante Automação Industrial, muitas vezes em seus projetos utiliza, como equipamentos de automação, os equipamentos da Siemens, como foi o caso no projeto da máquina TBS para a unidade 1 da fábrica de baterias Moura. Portanto, teremos uma visão geral, a seguir, dos equipamentos Siemens e seus softwares de configuração.

Como qualquer empresa há bastante tempo no mercado de automação, a Siemens vem, ao longo do tempo, aperfeiçoando seus equipamentos produzidos de forma que atualmente existe uma gama enorme de equipamentos, dispositivos e softwares que compõem a chamada família SIMATIC de produtos Siemens para automação industrial. Através da Figura 46 são apresentadas as interligações entre os equipamentos da família SIMATIC.

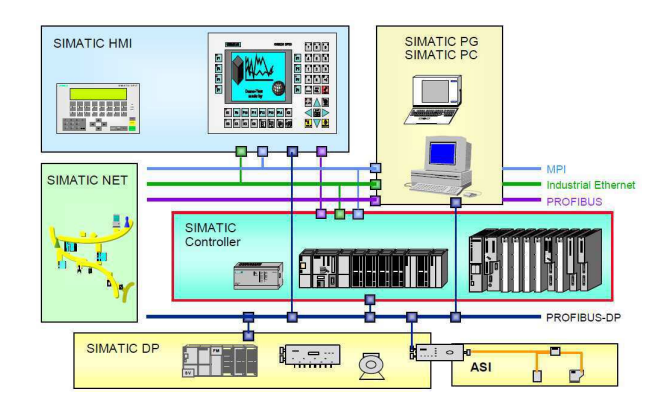

Figura 46: Família SIMATIC de equipamentos Siemens para automação industrial.

Para monitoramento e operação do sistema diretamente no local, são utilizadas as IHM's SIMATIC que variam principalmente conforme as funcionalidades de configuração, mobilidade e telas sensíveis ao toque ou telas com operação via botões (ou IHM's mistas, com botões e tela sensível ao toque).

Para monitoramento e operação remota de sistemas mais complexos, como vários setores de uma fábrica, são utilizadas as SIMATIC PC com supervisório. Já para programação e configura¸c˜ao de equipamentos e dispositivos, s˜ao utilizadas as SIMATIC PG. A vantagem de se utilizar as SIMATIC PC/PG em relação aos computadores comuns está no fato de que as SIMATIC PC/PG já possuem todas as entradas necessárias para comunicação através das diversas redes industriais e protocolos utilizados pela Siemens além de possuírem maior resistência às intempéries de um ambiente de fábrica e imunidade à ruídos, necessárias para um funcionamento seguro do sistema. Além disso, elas acompanham alguns softwares licenciados pela Siemens. Através da Figura 47 e da Figura 48 são apresentados alguns modelos de SIMATIC PC e SIMATIC PG, respectivamente.

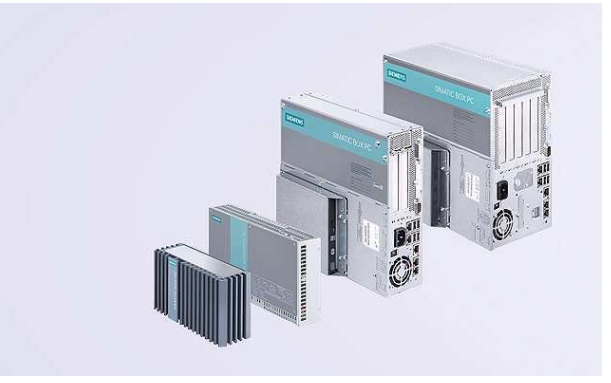

Figura 47: Alguns modelos de SIMATIC PC.

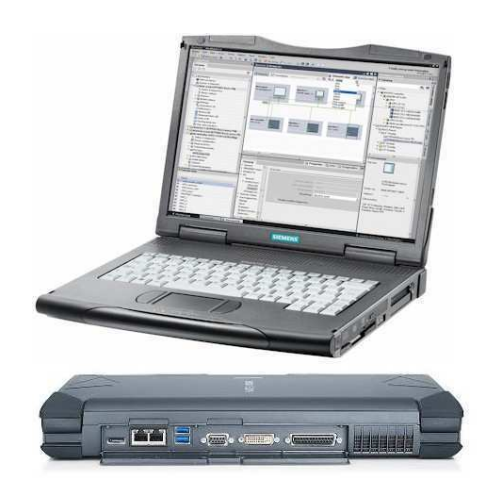

Figura 48: Exemplo de uma SIMATIC PG.

Para execução de funções como sequenciamento, lógica, temporização, contagem e aritmética a fim de controlar máquinas ou processos, são utilizados os controladores SI-MATIC S7.

Para medição de variáveis como pressão, temperatura, vazão, etc, e para a atuação no sistema, s˜ao utilizados os sensores e atuadores SIMATIC DP, representando a linha de periféricos da Siemens.

Por fim, as redes industriais SIMATIC NET realizam a interligação entre todos esses equipamentos. As redes MPI, PROFIBUS e PROFINET realizam a conexão entre os equipamentos de nível mais alto, enquanto que a PROFIBUS DP realiza a conexão entre os periféricos e o CLP.

## C.1 Controladores Siemens

A Siemens atualmente conta com uma vasta gama de controladores da fam´ılia SIMATIC da série S7, de forma que dependendo do porte de sua aplicação, é possível dimensionar o controlador mais adequado. Adotando a característica modular, os controladores da família SIMATIC, mesmo os da linha mais básica, permitem que os controladores se adequem ao sistema e não o contrário. Dessa forma, é possível expandir o controlador através da inserção de módulos de expansão, caso se deseje expandir o sistema, ou até mesmo é possível dimensionar quantos e quais módulos de expansão adicionar, sabendo-se a quantidade de entradas e saídas desejadas, ou realização de funções específicas. A série de controladores S7 da família SIMATIC da Siemens, conta com os seguintes modelos:

• S7-200:

Modelo mais básico da série S7, o S7-200 é destinado à aplicações de pequeno porte e conta com CPU's de diferentes níveis de performance, extensa gama de módulos, barramento traseiro integrado nos próprios módulos, pode ser conectado através de interface de comunicação RS 485, PROFIBUS ou PPI, e possui fonte de alimentação, CPU e algumas entradas e saídas integradas na própria unidade. No entanto, é expansível até apenas 7 módulos e não possui tantos recursos de software como as linhas superiores da série S7. Através da Figura 49 é apresentado o controlador SIMATIC S7-200.

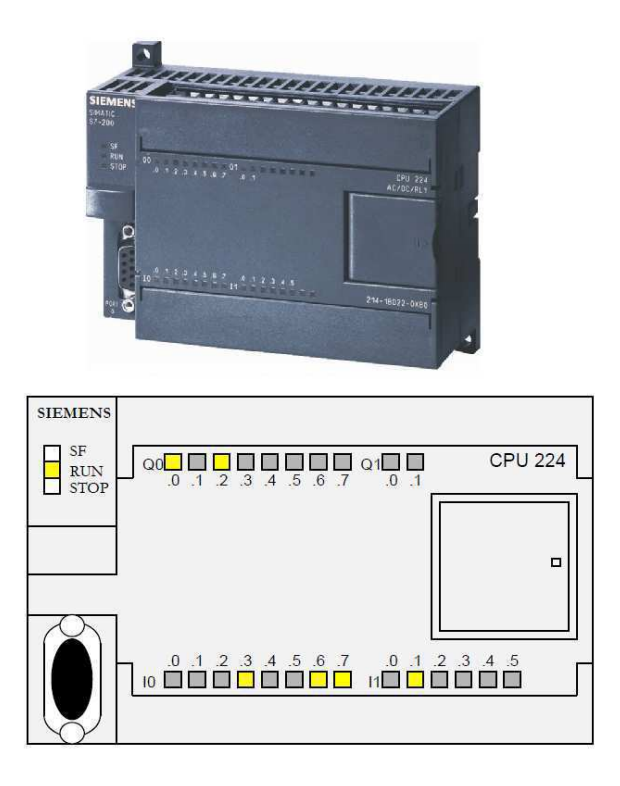

Figura 49: Controlador SIMATIC S7-200.

Os módulos de expansão para o S7-200 são chamados de EM e podem ser de entradas ou saídas digitais, entradas ou saídas analógicas ou ainda de interface de comunicação. Os módulos de entradas digitais podem ser de 24V DC ou de 120/230V AC; os módulos de saídas digitais podem ser de 24V DC ou a relé; os módulos de entradas analógicas podem ser de tensão, corrente, resistência ou específicas para termopares; os módulos de saídas analógicas podem ser de tensão ou corrente. O módulo de comunicação CP 242-2 pode ser utilizado para ligar o S7-200 como Mestre a uma rede AS-Interface. Com isso, até 248 elementos binários podem ser controlados através de 31 escravos AS-Interface. Isto aumento significativamente o número de entradas e saídas para o S7-200.

Através da Figura 50 são apresentados alguns módulos de expansão para o S7-200.

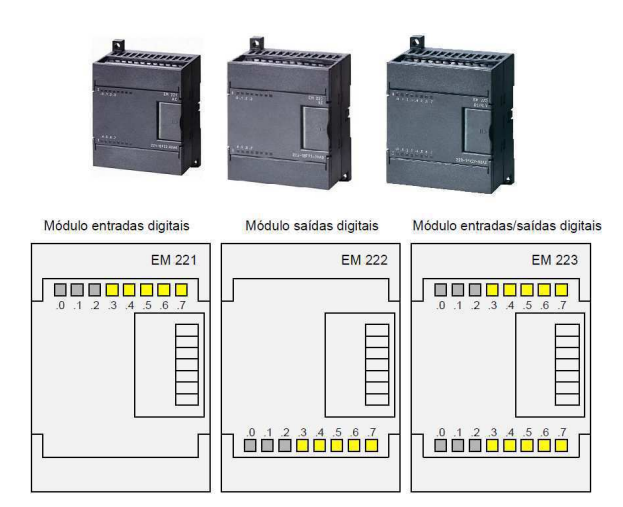

Figura 50: Módulos de expansão para o controlador SIMATIC S7-200.

O S7-200 tamb´em conta com um seletor de modo, indicadores de estado (LED's) e módulo de memória. O seletor de modo pode alternar entre:

- STOP: O programa não é executado;
- TERM: Execução do programa. É possível o acesso read/write a partir da PG;
- RUN: Execução do programa. É possível o acesso read-only a partir da PG.

Os indicadores de estados estão classificados da seguinte forma:

- SF: Resumo de falhas; erro interno da CPU;
- RUN: Estado RUN, verde;
- STOP: Estado STOP, amarelo;
- DP:  $I/O$  distribuído (apenas CPU 215).

O módulo de memória armazena o conteúdo do programa no caso de uma falha na alimentação, sem necessidade de uma bateria.

• S7-300:

Destinado à aplicações de pequeno a médio porte, o S7-300 é um controlador que conta com CPU's de diferentes níveis de performance, extensa gama de módulos, capacidade de expansão de até 32 módulos, barramento traseiro integrado aos módulos, possibilidade de conexão através de MPI, PROFIBUS ou Industrial Ethernet. Através da Figura 51 é apresentado o controlador SIMATIC S7-300.

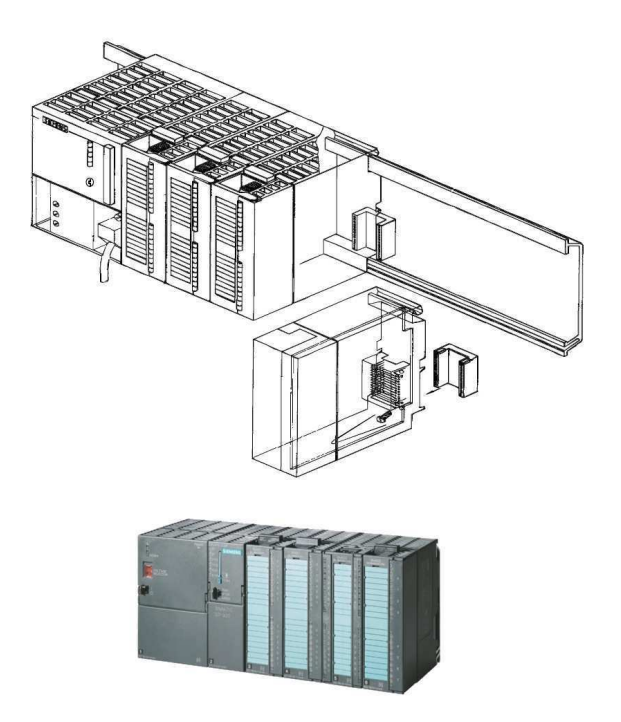

Figura 51: Controlador SIMATIC S7-300.

Os módulos de expansão para o S7-300 se dividem basicamente entre 4 classificações: módulos de sinal (SM), módulos de interface (IM), módulos de funções (FM) e módulos de comunicação (CP). Os módulos de sinal (SM) podem ser de entradas ou saídas digitais e entradas ou saídas analógicas. Os módulos de entradas digitais podem ser de 24V DC ou de 120/230V AC; os módulos de saídas digitais podem ser de 24V DC ou a relé; os módulos de entradas analógicas podem ser de tensão, corrente, resistência ou específicas para termopares; os m´odulos de sa´ıdas anal´ogicas podem ser de tens˜ao ou corrente. Os módulos de interface (IM) tornam possível a configuração multi-rack. Elas conectam o barramento de um rack ao outro. Os módulos de funções (FM) executam funções especiais como contagem, posicionamento ou controle de malha fechada. Os módulos de comunicação (CP) proporcionam as seguintes possibilidades de comunica¸c˜ao: Conex˜ao Ponto-a-Ponto, PROFIBUS ou Industrial Ethernet.

Através da Figura 52 são apresentados alguns módulos de expansão para o S7-300.

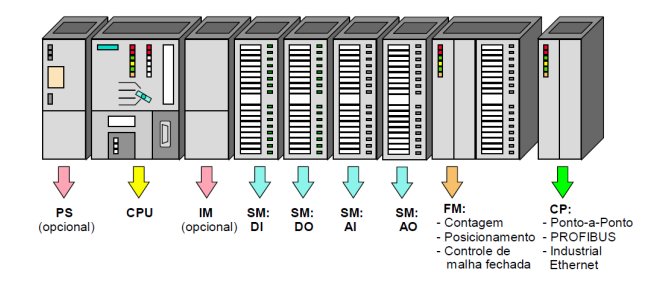

Figura 52: Módulos de expansão para o controlador SIMATIC S7-300.

O S7-300 tamb´em conta com um seletor de modo, indicadores de estado (LED's) e módulo de memória. O seletor de modo pode alternar entre:

- MRES: Função de Reset da memória (Module Reset);
- STOP: Estado STOP; O programa não é executado;
- RUN: Execução do programa. É possível o acesso read-only a partir da PG.
- RUN-P: Execução do programa. É possível o acesso read/write a partir da PG;

Os indicadores de estados estão classificados da seguinte forma:

- SF: Resumo de falhas; erro interno da CPU ou falha num módulo com capacidade de diagnóstico;
- BATF: Falha de bateria; Bateria descarregada ou n˜ao existente;
- DC5V: Indicador de tensão interna 5V DC;
- FRCE: FORCE; Indica que pelo menos uma entrada ou saída está forçada;
- RUN: Pisca quando a CPU está inicializando; Mantém-se acesa no estado RUN;
- STOP: Mantém-se acesa no estado STOP; Pisca devagar quando é solicitado um reset de memória; Pisca rapidamente quando está sendo feito um reset de memória; Pisca devagar quando é necessário um reset de memória, por ter sido inserido um módulo de memória.

O m´odulo de mem´oria armazena o conte´udo do programa no caso de uma falha na alimentação, sem necessidade de uma bateria.

Também existe um receptáculo para bateria de lítio debaixo da tampa. A tensão da bateria permite armazenar o conteúdo da RAM se falhar a alimentação ao CLP.

• S7-400:

Destinado à aplicações de médio a grande porte, o S7-400 é um controlador que conta com CPU's de diferentes níveis de performance, extensa gama de módulos, capacidade de expansão de até 300 módulos, barramento traseiro integrado aos módulos, possibilidade de conexão através de MPI, PROFIBUS ou Industrial Ethernet. Através da Figura 53 é apresentado o controlador SIMATIC S7-400.

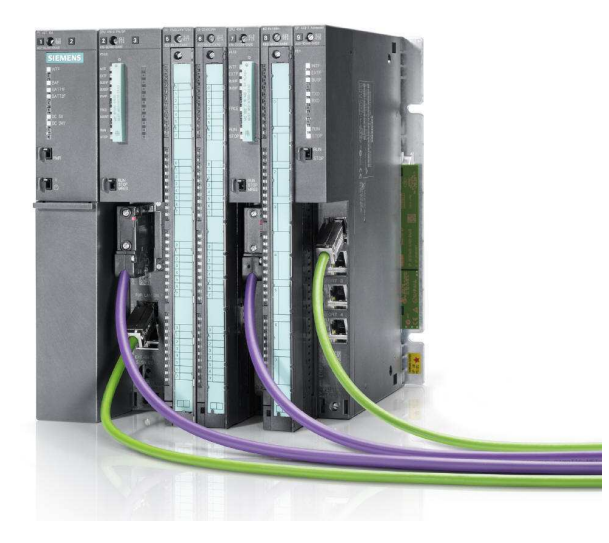

Figura 53: Controlador SIMATIC S7-400.

Assim como o S7-300, os módulos de expansão para o S7-400 também se dividem basicamente entre 4 classificações: módulos de sinal (SM), módulos de interface (IM), módulos de funções (FM) e módulos de comunicação (CP).Os módulos de sinal (SM) podem ser de entradas ou saídas digitais e entradas ou saídas analógicas. Os módulos de entradas digitais podem ser de 24V DC ou de 120/230V AC; os módulos de saídas digitais podem ser de 24V DC ou a relé; os módulos de entradas analógicas podem ser de tensão, corrente, resistência ou específicas para termopares; os módulos de saídas analógicas podem ser de tensão ou corrente. Os módulos de interface (IM) tornam possível a configuração multi-rack. Elas conectam o barramento de um rack ao outro. Os módulos de funções (FM) executam funções especiais como contagem, posicionamento ou controle de malha fechada. Os módulos de comunicação (CP) proporcionam as seguintes possibilidades de comunica¸c˜ao: Conex˜ao Ponto-a-Ponto, PROFIBUS ou Industrial Ethernet.

Através da Figura 54 são apresentados alguns módulos de expansão para o S7-400.

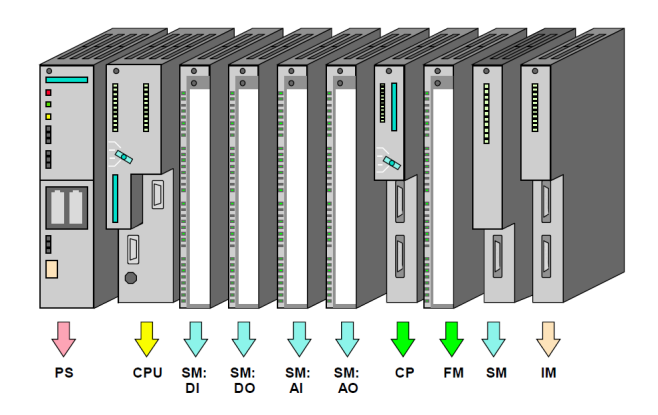

Figura 54: Módulos de expansão para o controlador SIMATIC S7-400.

O S7-400 tamb´em conta com um seletor de modo, indicadores de estado (LED's) e módulo de memória. O seletor de modo pode alternar entre:

- MRES: Função de Reset da memória (Module Reset);
- STOP: Estado STOP, isto é, o programa não é executado e as saídas estão desativadas (modo "OD"= Output Disable);
- RUN: Execução do programa. É possível o acesso read-only a partir da PG.
- RUN-P: Execução do programa. É possível o acesso read/write a partir da PG;

O controlador S7-400 também conta com o EXT-BATT um orifício para alimentação adicional por bateria externa (DC 5V...15V para alimentar a RAM, por exemplo quando a fonte de alimentação estiver sendo substituída).

#### • S7-1200:

Iniciando a linha mais moderna de controladores da Siemens, o S7-1200 surgiu em substituição ao S7-200. Desta forma, o S7-1200 se destina a aplicações de pequeno porte. O S7-1200 pode ser expandido a até 8 módulos de sinal (SM) e a até 3 módulos de comunicação (CP) dispostos à esquerda da CPU, permitindo a comunicação através das redes PROFIBUS, PROFINET, AS-Interface, Ponto-a-Ponto, WAN e GPRS. O S7-1200 também dispõe de terminais removíveis, de forma que apenas é preciso fazer as ligações, através da fiação, apenas uma vez. Assim, sempre que for necessário remover algum módulo para troca, apenas basta remover o terminal com todas as ligações e re-posicionar no novo módulo. Também é possível encontrar neste novo modelo de controlador, entradas de alta velocidade para contagem e medição. São mais de 6 contadores de alta velocidade, 3 em 100 kHz e 3 em 30 kHz. Esses contadores s˜ao integrados para monitoramento preciso de encoders incrementais, contadores de frequência ou contagem de alta velocidade de eventos de processo. Adicionalmente, são integradas 2 saídas de alta velocidade que podem ser configuradas para controle de posição de servo drives e motores de passo ou para controle por ciclo de trabalho (duty cycle). Atrav´es da Figura 55 ´e apresentado um exemplo do controlador S7-1200.

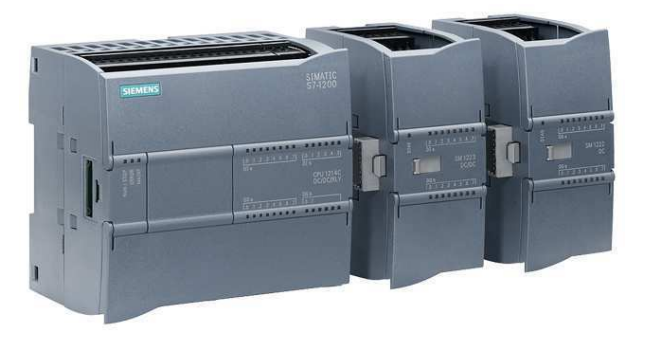

Figura 55: Controlador SIMATIC S7-1200.

Além disso o S7-1200 traz diversas vantagens de recursos de software, como por exemplo os blocos tecnológicos para PID, facilitando a utilização em processo, contando com autosintonia que calcula automaticamente o ganho, tempo integral e tempo derivativo ótimos para o processo. Além das vantagens já citadas, possivelmente a maior vantagem do S7-1200 está na forte capacidade de integração com outros equipamentos como inversores de frequência e IHM's, por exemplo, tudo reunido e gerenciável em um único software que além de permitir a configuração de rede interligando cada equipamento, permite a parametrização de inversores e a programação de telas da IHM.

Visto que o projeto da máquina TBS da unidade 1 da fábrica de baterias Moura, se trata de uma modernização de duas linhas de produção, em se tratando também de uma aplica¸c˜ao considerada de pequeno porte, foi utilizado o controlador mais moderno da Siemens atualmente para este tipo aplicação, no caso, o controlador SIMATIC S7-1200, que juntamente com os equipamentos de IHM e inversor de frequência apropriados, estabelecem uma excelente integração, promovendo facilidades tanto para comunicação entre eles como para programação destes equipamentos e prevenção de falhas do sistema.

• S7-1500:

Por último, mais robusto e poderoso controlador da Siemens, lançado recentemente, o S7-1500 é o controlador destinado a aplicações de médio e grande porte que veio para substituir os controladores S7-300 e S7-400. Portanto, ele mescla as fortes características do S7-400 com as novidades e facilidades instauradas no S7-1200, melhorando ainda mais algumas funcionalidades de software como a disponibilidade de mais blocos tecnológicos para controle de posição e velocidade de drives e motores. Além disso, o S7-1500 conta com IHM integrada facilitando a operação de algumas funções do controlador e o diagnóstico de falhas do sistema. Adicionalmente, funções especificamente de segurança de máquinas e processos já estão integradas ao controlador. Através da Figura 56 é apresentado um exemplo do controlador SIMATIC S7-1500.

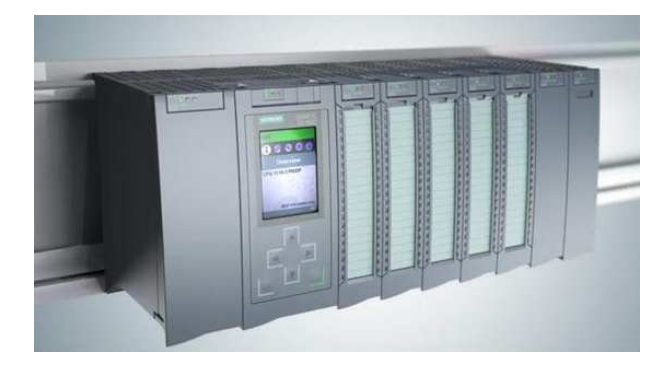

Figura 56: Controlador SIMATIC S7-1500.

### C.1.1 STEP7 - Micro/WIN

Assim como aconteceu na evolução dos controladores da Siemens, os softwares de programação destes controladores também deveriam acompanhar essa evolução a fim de utilizar todo o potencial disponível nas novas versões de controladores. Desta forma, o Micro/WIN é o software de programação de controladores mais antigo da família SIMATIC já que ele é dedicado à programação do controlador S7-200, que por sua vez é o controlador mais antigo da família SIMATIC da Siemens. Portanto, como este software não foi desenvolvido sob o conceito de integração, na programação de equipamentos interligados em rede é preciso desenvolver a aplicação nos respectivos softwares de cada equipamento da rede e fazer a interligação do sistema em cada um destes softwares. Através da Figura 57 é apresentado o software de programação do S7-200, o Micro/WIN.

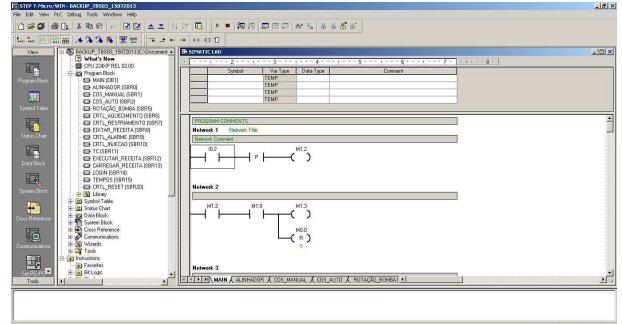

Figura 57: Software Micro/WIN de programação do S7-200.

## C.1.2 SIMATIC Manager

Já começando a desenvolver o conceito de programação integrada, surge o SIMATIC Manager, software de programação voltado para os controladores  $S7-300$  e  $S7-400$  que gerencia a programação do controlador, a configuração de rede e a inserção de inversores de frequência e IHM's na rede. No entanto, mesmo gerenciando tudo através de um único software, a cada vez que for necessário configurar a rede, inserir módulos, programar IHM's ou inversores de frequência, o SIMATIC Manager simplesmente abre o software correspondente de forma que ainda é preciso se habituar a cada interface diferente de cada software. Através da Figura 58 é apresentado o software de programação integrada do S7-300 e S7-400, o SIMATIC Manager.

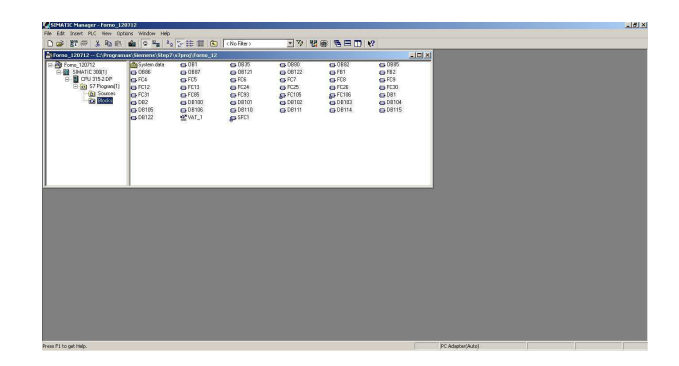

Figura 58: Software SIMATIC Manager de programação do S7-300 e S7-400.

Através da Figura 59 são apresentados alguns softwares que o SIMATIC Manager gerencia.

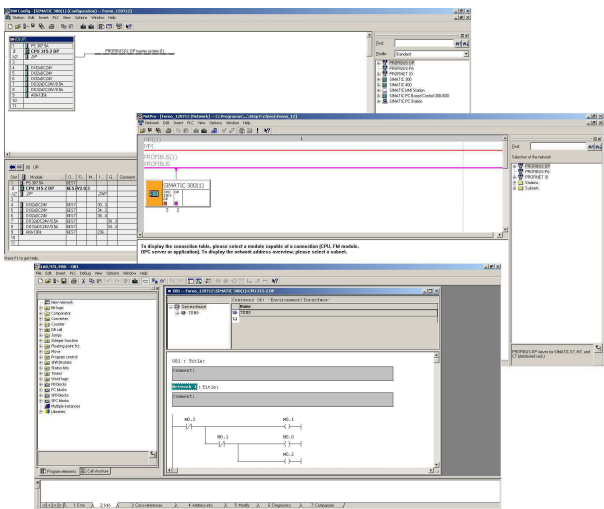

Figura 59: Exemplos de softwares gerenciados pelo SIMATIC Manager.

## C.1.3 TIA Portal

Agora totalmente integrado, o TIA Portal é um software de programação integrada, voltado para a programação dos controladores S7-1200 e S7-1500 (mas que também suporta os controladores mais antigos), que também permite a programação de diversos equipamentos bem como a configuração de rede, tudo no mesmo software, utilizando a mesma interface. Através da Figura 60 é apresentado o software TIA Portal.

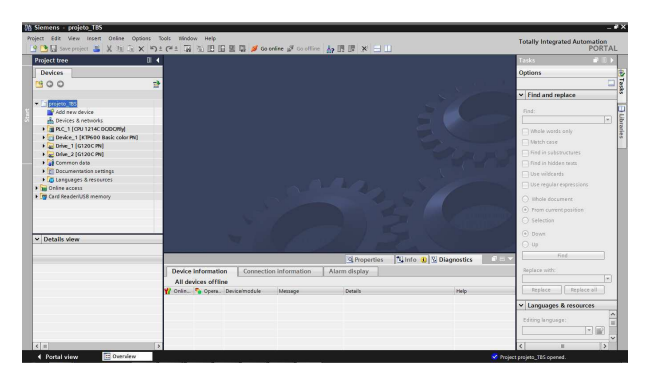

Figura 60: Software de programação integrada TIA Portal.

Como o controlador utilizado para o projeto da máquina TBS foi o S7-1200, que requer a utilização do TIA Portal em sua programação, através da Figura 61 podemos observar um trecho de código em Ladder para programação do controlador através do TIA Portal.
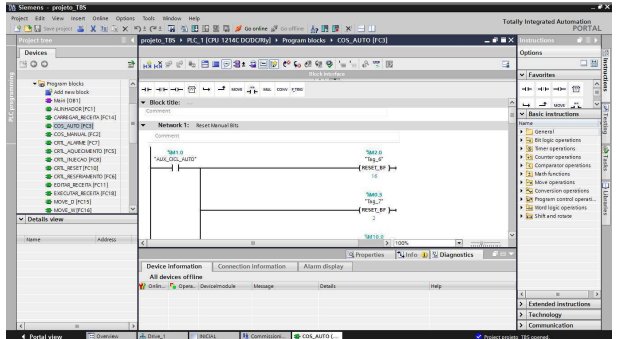

Figura 61: Programação do controlador S7-1200 através do TIA Portal.

### C.2 IHM

As IHM's da família SIMATIC da Siemens estão classificadas em três principais categorias entre Mobile Panel, Basic Panel e Comfort Panel.

A série Mobile Panel compreende IHM's pequenas, de fácil instalação e deslocamento e que também possibilita comunicação wireless com o resto do sistema. Através da Figura 62 são apresentados alguns modelos de IHM da série Mobile Panel.

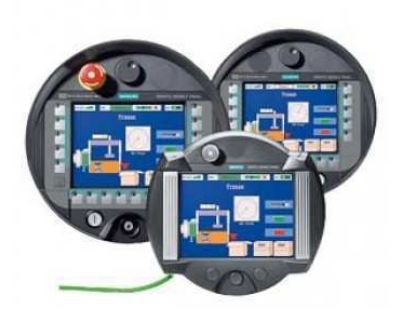

Figura 62: Exemplos de IHM da série Mobile Panel da Siemens.

A s´erie Basic Panel compreende a linha mais geral de IHM's da Siemens, voltada para a maioria das aplicações que não exigem o máximo em funcionalidades de configuração e não requerem características mais específicas. Esta série de IHM compreende tanto painéis com apenas botões, como painéis apenas de tela sensível ao toque ou ainda painéis mistos, com botões e tela sensível ao toque. Devido à excelente integração com o controlador S7-1200 da Siemens (utilizado no projeto da máquina TBS), e por atender os requisitos necessários para execu¸c˜ao do projeto da TBS sem necessitar de funcionalidades especiais, a IHM da série Basic Panel foi a escolha de projeto utilizada. Através da Figura 63 são apresentados alguns modelos de IHM da série Basic Panel.

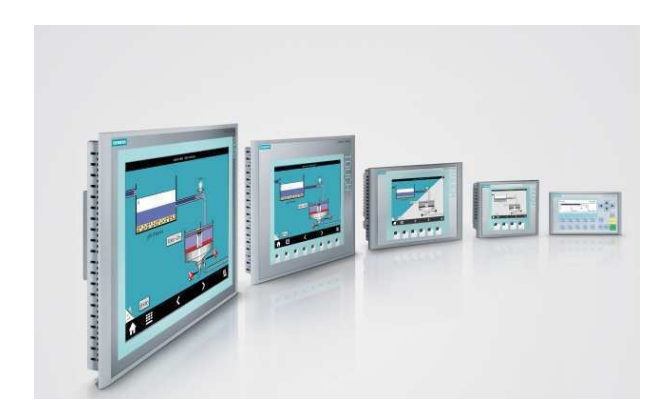

Figura 63: Exemplos de IHM da série Basic Panel da Siemens.

A IHM utilizada no projeto da TBS foi uma KTP600 (Key Touch Panel 6") observada através da Figura 64.

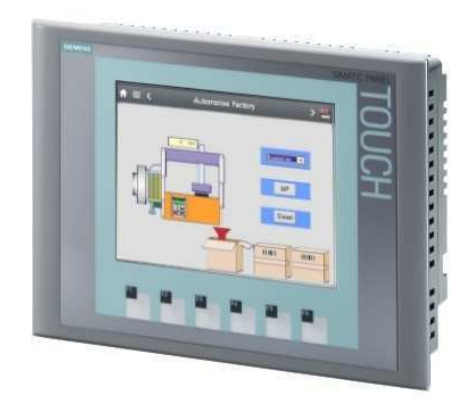

Figura 64: IHM KTP600 da série Basic Panel da Siemens, modelo utilizado no projeto da máquina TBS.

A série de IHM Comfort Panel é a linha superior de IHM's da Siemens e conta com funcionalidades especiais, além de possuir o melhor desempenho em questão de performance, com alta velocidade de construção e troca de telas e displays de alta resolução, além de contar com um sistema de gerenciamento de energia (PROFIenergy). Através da Figura  $65$  são apresentados alguns modelos de IHM da série Comfort Panel.

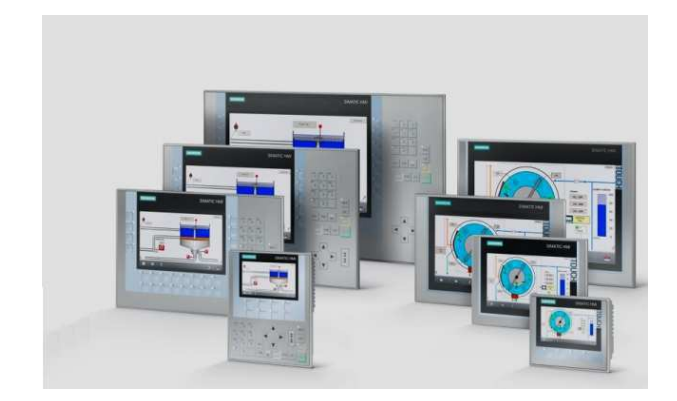

Figura 65: Exemplos de IHM da série Comfort Panel da Siemens.

## C.2.1 WinCC

Para a construção das telas, configuração de comunicação e conexão entre as variáveis do processo do CLP com a IHM, faz-se necessário o uso de um software de programação para utilização das IHM's, sendo este software também fornecido pela própria Siemens. O software utilizado para esta finalidade é o WinCC. Em sua versão para utilização com o software Micro/WIN (utilizado para controladores S7-200) o WinCC funciona independentemente do software de programação do CLP, e assim as conexões devem ser estabelecidas em cada software separadamente, já que ainda não existia nos softwares para o S7-200, o conceito de software integrado. Atrav´es da Figura 66 e da Figura 67 s˜ao apresentadas algumas telas do software WinCC para utilização com o S7-200.

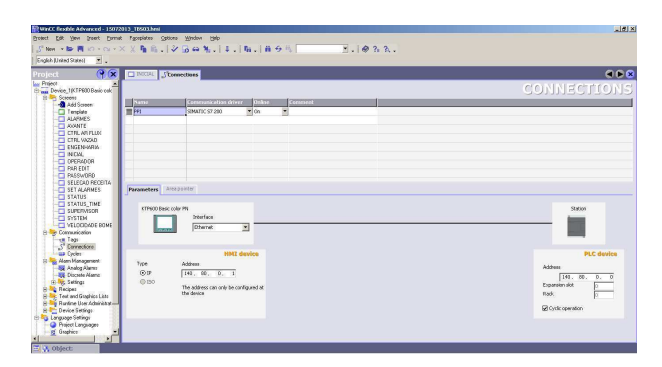

Figura 66: Software WinCC para utilização com o S7-200.

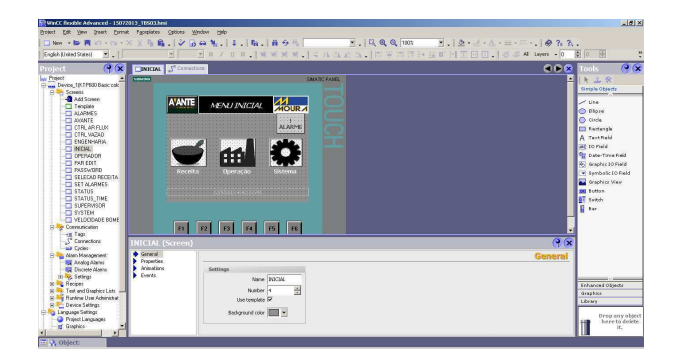

Figura 67: Software WinCC para utilização com o S7-200.

#### C.2.2 WinCC integrado ao TIA Portal

Com o advento do conceito de programação integrada, o software WinCC foi integrado ao software TIA Portal, onde é possível, no mesmo software, gerenciar o projeto de vários equipamentos, como a IHM e o CLP, por exemplo. Outra vantagem da utilização do software integrado está no fato de que a programação do CLP, no TIA Portal, é feita com tags e não com endereços físicos (cada endereço físico utilizado é associado à uma tag) facilitando a associação das variáveis na IHM, já que a mesma se utiliza de tags na programação das telas. Através da Figura 68 é apresentado o software WinCC integrado ao TIA Portal para utilização com o S7-1200.

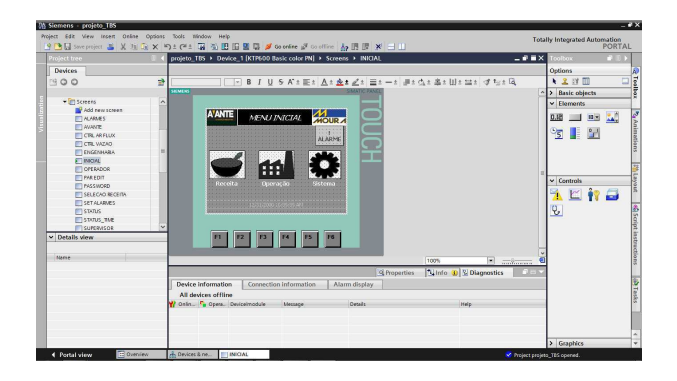

Figura 68: Software WinCC integrado ao TIA Portal.

## C.3 Inversores de Frequência SINAMICS

Intimamente dependentes do motor a ser controlado, a nova linha SINAMICS de inversores de frequência da Siemens dispõe de diversos inversores, compostos basicamente de uma unidade de força (PU) e uma unidade de controle (CU). Através da Figura 69 são apresentados alguns exemplos de inversores de frequência da linha SINAMICS da Siemens.

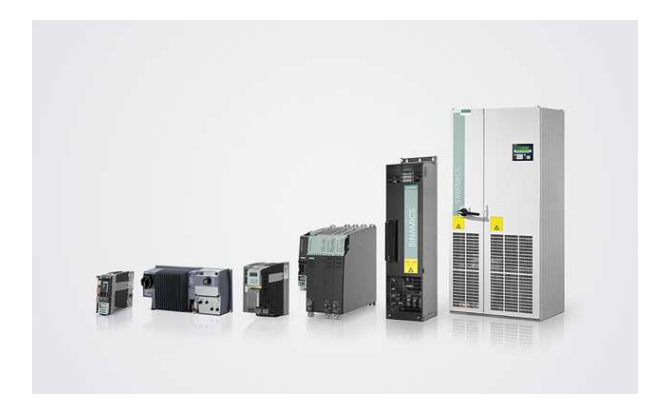

Figura 69: Exemplos de inversores de frequência da linha SINAMICS da Siemens.

Sabendo-se os dados dos motores a serem utilizados no projeto da máquina TBS, sendo eles de pequeno porte, foi escolhido o inversor de frequência SINAMICS G120C PN, apresentado na Figura 70, que se adequa às especificações dos motores.

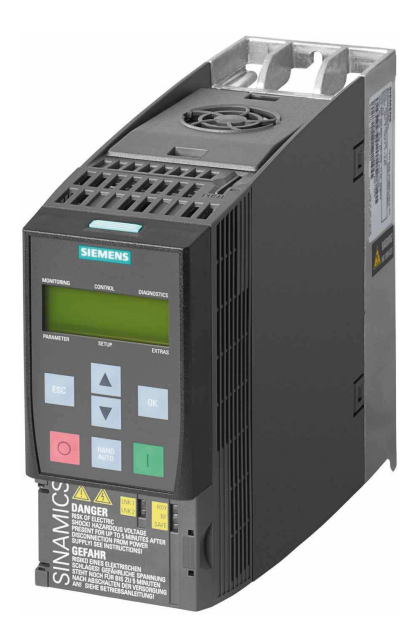

Figura 70: Inversor de frequência SINAMICS G120C PN, utilizado no projeto da máquina TBS.

Além da facilidade de trabalhar apenas com a mesma interface para a configuração e programação de todos os equipamentos da rede, o TIA Portal, como visto na seção C.1.3, também permite o comissionamento do inversor como podemos observar na Figura 71 e Figura 72.

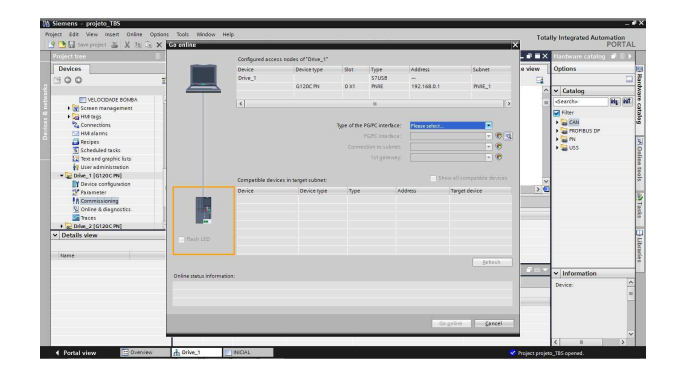

Figura 71: Conexão com inversor de frequência para o seu comissionamento.

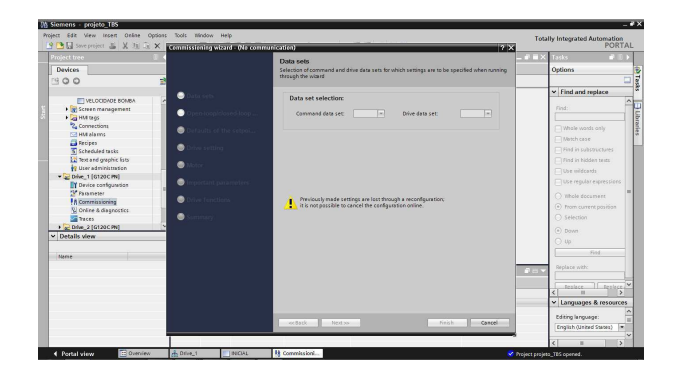

Figura 72: Comissionamento do inversor de frequência através do TIA Portal.

# Referências

- [1] Plinio Castrucci and Cícero Couto de Moraes. Engenharia de Automação Industrial. Editora LTC, 2007.
- [2] Bernardo Severo da Silva Filho. Curso de controladores lógicos programáveis. http: //www.lee.eng.uerj.br/downloads/cursos/clp/clp.pdf.
- [3] Maycon Max Kopelvski. Teoria de clp. http://www.cefetsp.br/edu/maycon/arqs/ ap\_clp\_rev00.pdf, 2010.
- [4] Alexandre Baratella Lugli. Uma vis˜ao do protocolo industrial profinet e suas aplicações. http://www.google.com.br/url?sa=t&rct= j&q=&esrc=s&source=web&cd=2&ved=0CDsQFjAB&url=http%3A%2F%2Fwww. inatel.br%2Fbiblioteca%2Fcomponent%2Fdocman%2Fdoc\_download% 2F3813-uma-visao-do-protocolo-industrial-profinet-e-suas-aplicacoes&ei= 8fCxUpKzI5LmkAezxYDADA&usg=AFQjCNFudZ1IXwIgV2vMClBJbmyviD8utQ&sig2= F4S79PAy3v0Uw4eVBhnmYg&bvm=bv.58187178,d.eW0&cad=rja, 2008.
- [5] Geomar Machado Martins. Princípios de automação industrial. http://coral.ufsm. br/desp/geomar/automacao/Apostila\_032012.pdf, Agosto 2007.
- [6] Detchko Pavlov. Lead-Acid Batteries: Science and Technology. Editora Elsevier, 2011.
- [7] Siemens. Cat´alogo de produtos. http://www.automation.siemens.com/ salesmaterial-as/brochure/en/brochure\_simatic-controller\_overview\_ en.pdf.